NetVista

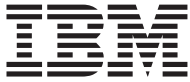

# Kom godt i gang

*Indhold:*

**- Oplysninger om bl.a. sikkerhed og garanti**

**- Konfiguration af computeren**

- **Programretablering**
- **Fejlfinding og problemløsning**
- **Hjælp og service**

NetVista

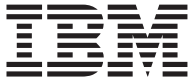

# Kom godt i gang

#### **Bemærk**

Før du bruger oplysningerne i denne bog og det produkt, de understøtter, skal du læse ["Sikkerhedsforskrifter" på side v,](#page-6-0) [Tillæg A, "Garantioplysninger" på side 29](#page-40-0) og [Tillæg B, "Bemærkninger" på side 47.](#page-58-0)

#### **Første udgave (marts 2002)**

Denne bog er en oversættelse af *NetVista Quick Reference* (49P0910)

Denne bog kan indeholde henvisninger til eller oplysninger om IBM-produkter (maskiner eller programmer), -programmering eller -ydelser, som ikke er introduceret i Danmark. Sådanne henvisninger eller oplysninger betyder ikke nødvendigvis, at IBM på et senere tidspunkt vil introducere det pågældende i Danmark.

Henvisning til IBM-produkter, -programmer eller -serviceydelser betyder ikke, at kun IBM-produkter, -programmer eller -serviceydelser kan benyttes.

Bogen kan indeholde tekniske unøjagtigheder. Hvis der er kommentarer til materialet, bedes disse sendt til IBM Danmark  $\overline{A/S}$ , der forbeholder sig ret til at benytte oplysningerne.

IBM kan have patenter eller udestående patentansøgninger inden for det tekniske område, som denne bog dækker. De opnår ikke licens til disse patenter eller patentansøgninger ved at være i besiddelse af bogen.

Spørgsmål vedrørende licens skal stilles skriftligt til:

Director of Commercial Relations - Europe IBM Deutschland GmbH Schönaicher Strasse 220 D - 7030 Böblingen Germany

Oversat af IBM Sprogcenter.

**© Copyright IBM Danmark A/S 2002**

**© Copyright International Business Machines Corporation 2002. All rights reserved.**

# **Indholdsfortegnelse**

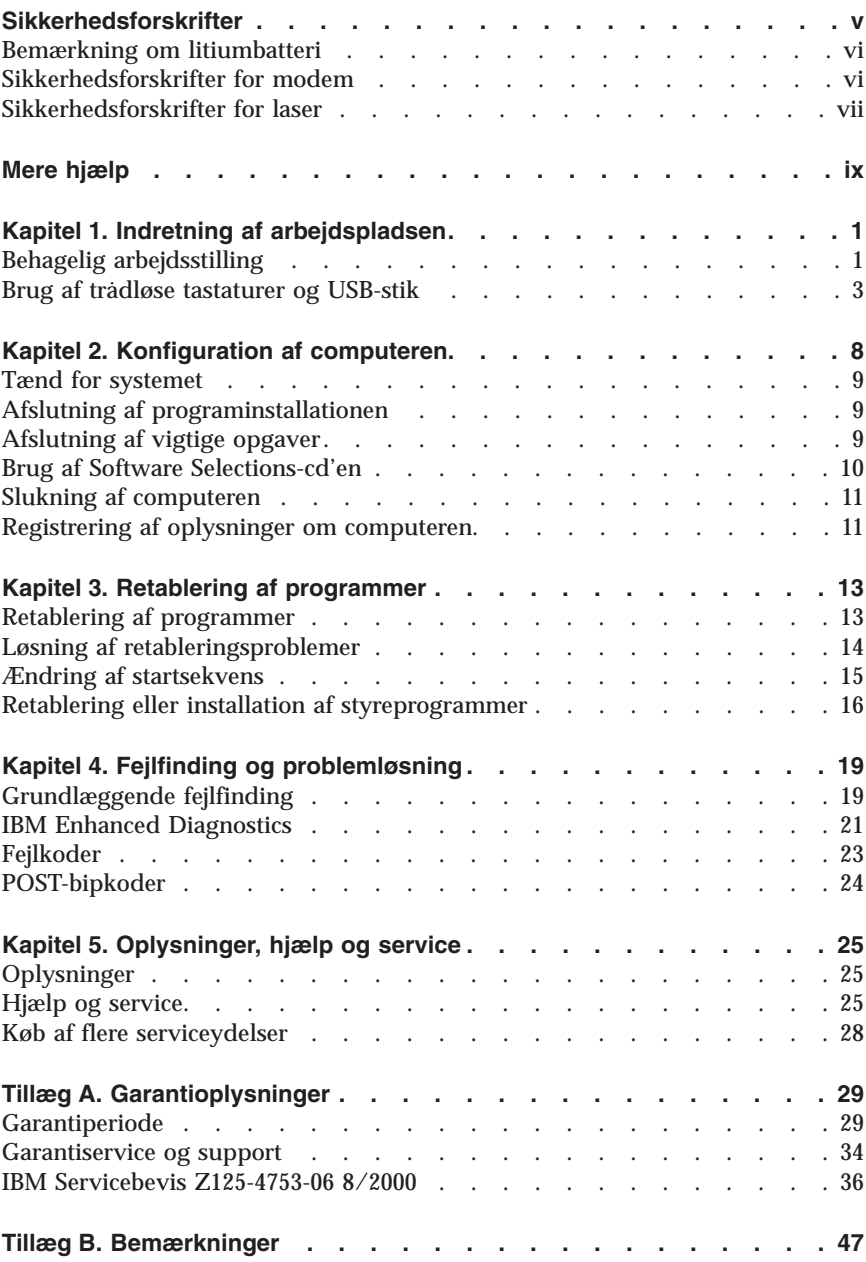

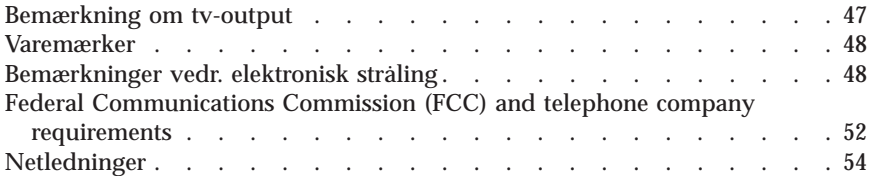

# <span id="page-6-0"></span>**Sikkerhedsforskrifter**

**Fare!**

**Elektrisk strøm fra el-, telefon- og kommunikationskabler kan være farlig.**

**Undgå elektrisk stød:**

- v **Tilslut eller fjern ikke kabler, og installér, vedligehold, eller omkonfigurér ikke computeren i tordenvejr.**
- v **Slut alle netledninger til korrekt jordforbundne stikkontakter.**
- v **Slut enhver enhed, der skal forbindes med dette produkt, til korrekt forbundne stikkontakter.**
- v **Brug kun én hånd, når du skal tilslutte eller afmontere signalkabler.**
- v **Tænd aldrig for udstyr på steder, hvor der er fare for brand og vand- eller bygningsskader.**
- v **Medmindre installations- og konfigurationsvejledningen siger noget andet, skal du afmontere de tilsluttede netledninger, telekommunikationssystemer, netværk og modemer, inden du åbner enhedernes dæksler.**
- v **Tilslut og afmontér kabler som beskrevet i det følgende ved installation eller flytning af produktet eller tilsluttet udstyr eller ved åbning af produktets eller udstyrets dæksler.**

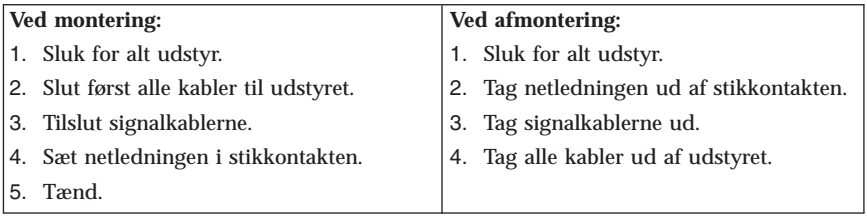

## <span id="page-7-0"></span>**Bemærkning om litiumbatteri**

**Pas på:**

**Der er fare for eksplosion, hvis batteriet ikke udskiftes korrekt.**

**Udskift kun batteriet med et batteri, der har IBM-partnummer 33F8354 eller et tilsvarende batteri, som forhandleren anbefaler. Batteriet indeholder litium og kan eksplodere, hvis det ikke bruges, håndteres eller kasseres korrekt.**

*Du må ikke:*

- v **udsætte batteriet for vand**
- v **opvarme det til mere end 100° C**
- v **åbne det eller forsøge at reparere det**

**Batteriet skal kasseres i henhold til de lokale kommunale bestemmelser. Spørg kommunens tekniske forvaltning (miljøafdelingen).**

## **Sikkerhedsforskrifter for modem**

Følg altid de grundlæggende sikkerhedsregler for at undgå brand, elektrisk stød eller skader, f.eks.:

- v Tilslut aldrig telefonledninger i tordenvejr.
- v Installér aldrig telefonjackstik i fugtige omgivelser, medmindre jackstikkene er designet til det.
- v Rør aldrig ved ikke-isolerede telefonledninger eller stik, medmindre telefonledningen er taget ud af netværksinterfacet.
- v Vær forsigtig, når du installerer eller ændrer en telefonforbindelse.
- v Anvend ikke en telefon i tordenvejr, medmindre den er trådløs. Der er fare for elektrisk stød fra lynnedslag.
- v Anvend aldrig en telefon til at rapportere udsivning af gas i nærhed af kilden.

#### **Sikkerhedsforskrifter for laser**

Nogle IBM-pc'er leveres med et cd-drev eller dvd-drev. Cd- og dvd-drev sælges også separat som ekstraudstyr. Cd- og dvd-drev er laserprodukter. Drevene opfylder IEC's (International Electrotechnical Commission) standard nr. 825 og CENELEC EN 60 825 for klasse 1 laserprodukter.

Vær opmærksom på følgende, når der er installeret et cd- eller dvd-drev:

**Pas på:**

**Brug af kontakter, justeringer eller udførelse af procedurer, andre end dem, der er angivet i denne bog, kan medføre alvorlig strålingsfare.**

<span id="page-8-0"></span>Fjern ikke cd- eller dvd-drevets dæksler. Det kan resultere i alvorlig strålingsfare. Drevene indeholder ingen dele, der kan udskiftes eller repareres. **Fjern ikke drevenes dæksler.**

Visse cd- og dvd-drev indeholder en indbygget klasse 3A eller klasse 3B laserdiode. Bemærk følgende:

**Fare!**

**Hvis disse sikkerhedsforskrifter ikke overholdes, og drevet åbnes, er der laserstråling. Se ikke direkte ind i laserstrålen, og benyt ikke optiske instrumenter til at se ind i laserstrålen. Undgå direkte laserstråling.**

# <span id="page-10-0"></span>**Mere hjælp**

*Kom godt i gang* (denne bog) indeholder oplysninger om, hvordan du installerer IBM-computeren og starter styresystemet. Bogen indeholder også hjælp til grundlæggende fejlfinding, fremgangsmåder ved retablering af programmer, oplysninger om hjælp og service samt garantioplysninger.

*Brugervejledningen* til computeren indeholder oplysninger om, hvordan du installerer ekstraudstyr. Du får adgang til brugervejledningen via Access IBM på skrivebordet. Brugervejledningen er i PDF-format (PDF - Portable Document Format). Brug Adobe Acrobat Reader til at læse og udskrive *brugervejledningen*, når du installerer ekstraudstyr.

Access IBM findes på skrivebordet på computeren. Klik på **Start → Access IBM** for at få flere oplysninger om følgende emner:

- v Brug af computeren
- v Installation af programmer fra *cd'en Software Selections*
- v Installation af ekstraudstyr
- v Tilslutning af kommunikationskabler
- v Løsning af almindelige problemer
- v Registrering af computeren

Hvis du har adgang til internettet, kan du hente de nyeste råd, tip, FAQ'er (Frequently Asked Questions) og diskussionsfora samt computerens *brugervejledning* fra World Wide Web. Serviceteknikere kan også hente *Hardware Maintenance Manual*. Du finder disse oplysninger på webadressen http://www.ibm.com/pc/support/.

Indtast maskintype og modelnummer i feltet **Quick Path**, og klik på **Go**.

# <span id="page-12-0"></span>**Kapitel 1. Indretning af arbejdspladsen**

Du får størst udbytte af computeren, hvis du placerer udstyret og indretter arbejdspladsen efter dine behov og det arbejde, du skal udføre. Din arbejdsstilling er det vigtigste, men også lyskilder, ventilation og placering af stikkontakter kan have betydning for indretningen af arbejdspladsen.

## **Behagelig arbejdsstilling**

Der findes ikke nogen arbejdsstilling, der er ideel for alle, men i det følgende gives nogle retningslinier for, hvordan du finder den, der passer dig bedst.

Det er trættende at sidde i den samme stilling i længere tid. Det er vigtigt, du bruger en god stol. Ryglænet og sædet skal kunne indstilles uafhængigt af hinanden for at støtte maksimalt. Sædets forkant skal være afrundet for at lette trykket på undersiden af lårene. Indstil sædet, så dine fødder enten hviler fladt på gulvet eller på en fodskammel, og dine lår er parallelle med gulvet.

Når du benytter tastaturet, skal underarmene være parallelle med gulvplanet og håndledene i neutral, afslappet stilling. Hold hænderne let på tastaturet, og forsøg at slappe af i hænder og fingre. Justér vinklen på tastaturet, så det bliver behageligt at arbejde ved. Det gøres ved at stille på tastaturets ben.

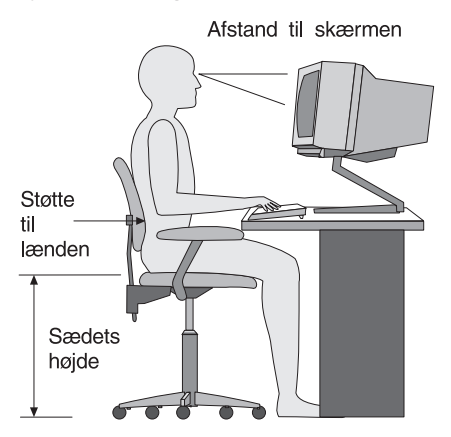

Justér skærmen, så den øverste kant af skærmen er i eller lige under øjenhøjde. Placér skærmen i en afstand af ca. 50 - 60 cm fra dig, så den er behagelig at se på, og den skal være anbragt, så du ikke behøver at dreje kroppen for at kunne se den. Placér også andet udstyr, du bruger jævnligt, f.eks. telefonen eller musen, så de er nemme at få fat i.

# **Genskin og lys**

Anbring skærmen, så du får mindst muligt genskin og refleks fra loftslys, vinduer og andre lyskilder. Genskin fra reflekterende overflader kan betyde, at det er svært at se skærmbilledet. Hvis du har mulighed for det, skal du placere skærmen vinkelret på vinduer og øvrige lyskilder. Reducér ovenlyset, evt. ved helt at slukke det eller ved at sætte svagere pærer i. Hvis skærmen står tæt ved vinduet, kan du blænde for sollyset vha. gardiner eller persienner. Du skal sikkert også justere lysstyrke og kontrast i løbet af dagen, efterhånden som lysforholdene ændres.

Hvis det ikke er muligt helt at undgå reflekser, eller du ikke kan regulere lyset, kan du bruge et skærmfilter foran skærmen. Skærmfiltre kan imidlertid påvirke skarpheden af billedet på skærmen, så det bør du kun benytte, hvis de andre metoder ikke hjælper.

Støv, der samles på skærmen, øger problemerne med genskin. Husk at rengøre skærmen med jævne mellemrum. Brug en blød klud, der er let fugtet med et skærmrensemiddel.

## **Ventilation**

Både computeren og skærmen producerer varme. I computeren sidder en ventilator, der suger frisk luft ind og sender varm luft ud. Skærmen sender den varme luft ud gennem et luftgitter. Hvis ventilationshullerne blokeres, kan enhederne blive overophedet og ikke fungere korrekt eller blive beskadigede. Placér computeren og skærmen, så ventilationshullerne ikke blokeres. Normalt er 5 cm fri plads rundt om computer og skærm tilstrækkelig. Sørg også for, at ventilationsluften ikke blæser ind i ansigtet på nogen.

## **Stikkontakter og kabellængder**

Placeringen af stikkontakter og længden på netledninger og kabler til skærm, printer og øvrige enheder kan være afgørende for, hvor computeren skal anbringes.

Ved indretning af arbejdspladsen:

- v Undgå brug af forlængerledninger. Hvis det er muligt, skal du slutte computerens netledning direkte til stikkontakten.
- v Hold netledninger og kabler væk fra steder, hvor du går, så du ikke uforvarende kommer til at sparke til dem.

Der er flere oplysninger om netledninger i afsnittet ["Netledninger"](#page-64-0) på side 53 i denne bog.

## <span id="page-14-0"></span>**Brug af trådløse tastaturer og USB-stik**

På nogle modeller af Rapid Access III-tastaturet og det trådløse Rapid Access III-tastatur findes der USB-stik på bagsiden af tastaturet. Du kan bruge disse USB-stik til små enheder, der har egen strømforsyning. USB-enheder, der kræver strøm, skal tilsluttes på bagsiden af computeren.

Det trådløse IBM Rapid Access III-tastatur og den trådløse ScrollPoint-mus leveres med en trådløs IBM dobbelt modtager. Slut modtageren til et af USBstikkene på bagsiden af computeren. Det trådløse Rapid Access-tastatur og den trådløse ScrollPoint-mus fungerer sammen med denne modtager.

Hvis tastaturet og musen leveres med software og dokumentation, skal du læse disse oplysninger, når du installerer tastaturet og musen.

#### **Vigtigt!**

Når du bruger trådløse enheder, skal du kontrollere, at der ikke er noget objekt placeret mellem enheden og modtageren. Ellers kan disse objekter forstyrre transmissionen mellem enheden og modtageren.

#### **Bemærk:**

- 1. Du kan kun indsætte USB-kabler på én måde i USB-stik. De kan ikke indsættes forkert.
- 2. Du må ikke placere den trådløse IBM dobbelte modtager på strømforsyningen.

# **Kapitel 2. Konfiguration af computeren**

**Bemærk:** Computeren har måske ikke alle de stik, der beskrives i dette kapitel.

Brug følgende oplysninger, når du klargør computeren. Se de små ikoner på de følgende sider, og find dem bag på computeren.

Hvis computerens kabler og stikpanel har farvekodede stik, passer kablets farve til stikkets farve. Et blåt kabel skal f.eks. indsættes i et blåt stik, og et rødt kabel skal indsættes i et rødt stik.

- 1. Kontrollér indstillingen af computerens spændingsvælgerkontakt. Brug en kuglepen til at ændre kontaktens indstilling, hvis det er nødvendigt.
	- v Hvis forsyningsspændingen er 90-137 V vekselstrøm, skal du indstille spændingsvælgerkontakten til 115 V.
	- v Hvis forsyningsspændingen er 180-265 V vekselstrøm, skal du indstille spændingsvælgerkontakten til 230 V (det normale i Danmark).

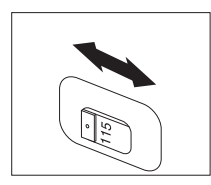

2. Tastaturkablet har et standardtastaturstik 1 eller et USB-stik (Universal Serial Bus) 2. Slut tastaturkablet til det rigtige tastaturstik.

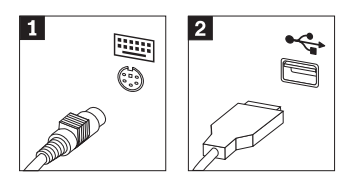

3. Musekablet har et standardmusestik 1 eller et USB-stik 2. Slut musekablet til det rigtige musestik.

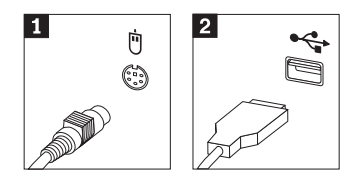

- <span id="page-17-0"></span>4. Hvis du har den trådløse IBM dobbelte modtager, skal du slutte den til et af USB-stikkene på bagsiden af computeren. Placér det trådløse IBM Rapid Access III-tastatur og den trådløse ScrollPoint-mus, så de er nemme at bruge.
- 5. Slut skærmkablet til skærmstikket, og skru skruerne fast.

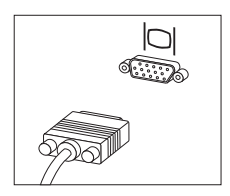

6. Gør følgende for at tilslutte et modem.

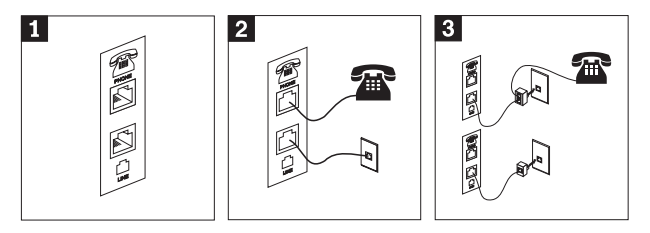

- 1 Brug dette dobbeltstik bag på computeren til at tilslutte modemet.
- 2 Slut den ene ende af telefonledningen til telefonen og den anden ende til telefonstikket bag på computeren. Slut den ene ende af modemkablet til modemstikket bag på computeren og den anden ende til telefonstikket i væggen.
- 3 I visse tilfælde skal du bruge en fordeler eller en omformer for at slutte kablerne til telefonstikket i væggen som vist øverst i denne tegning. Du kan også bruge en fordeler uden telefonen, som vist nederst i tegningen.
- 7. Brug følgende fremgangsmåde til at tilslutte lydenheder. Der er flere oplysninger om højtalere i trin [8](#page-18-0) og 9 på [side 7.](#page-18-0)

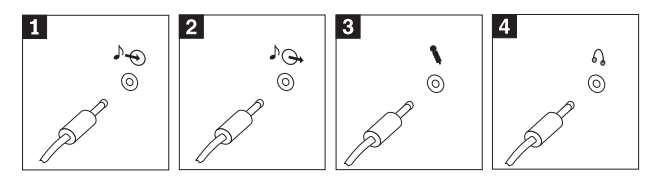

<span id="page-18-0"></span>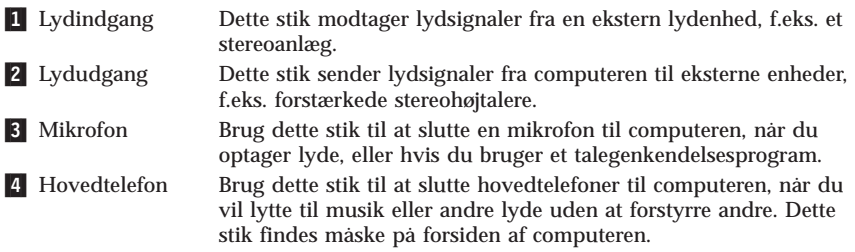

8. Gør følgende for at tilslutte *forstærkede* højtalere med en vekselstrømsadapter.

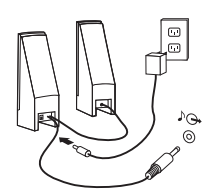

- a. Tilslut kablet, der forbinder højtalerne til hinanden. På visse højtalere er dette kabel fast tilsluttet.
- b. Slut strømforsyningskablet til højtalerne.
- c. Slut højtalerne til computeren.
- d. Slut strømforsyningsenheden til en stikkontakt.
- 9. Gør følgende for at tilslutte *ikke-forstærkede* højtalere uden vekselstrømsadapter.

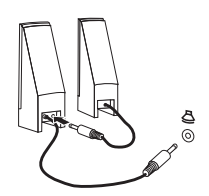

- a. Tilslut kablet, der forbinder højtalerne til hinanden. På visse højtalere er dette kabel fast tilsluttet.
- b. Slut højtalerne til computeren.

<span id="page-19-0"></span>10. Slut evt. andre enheder til computeren. Computeren har måske ikke alle de stik, der vises.

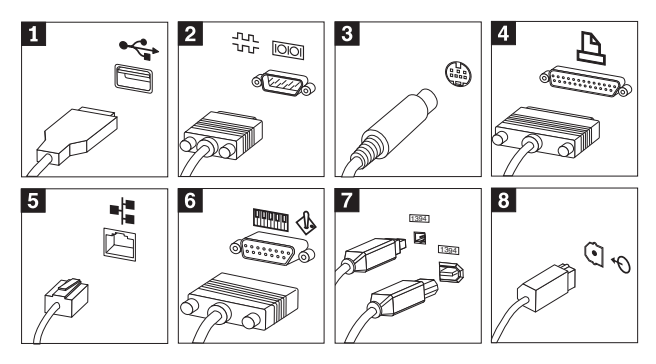

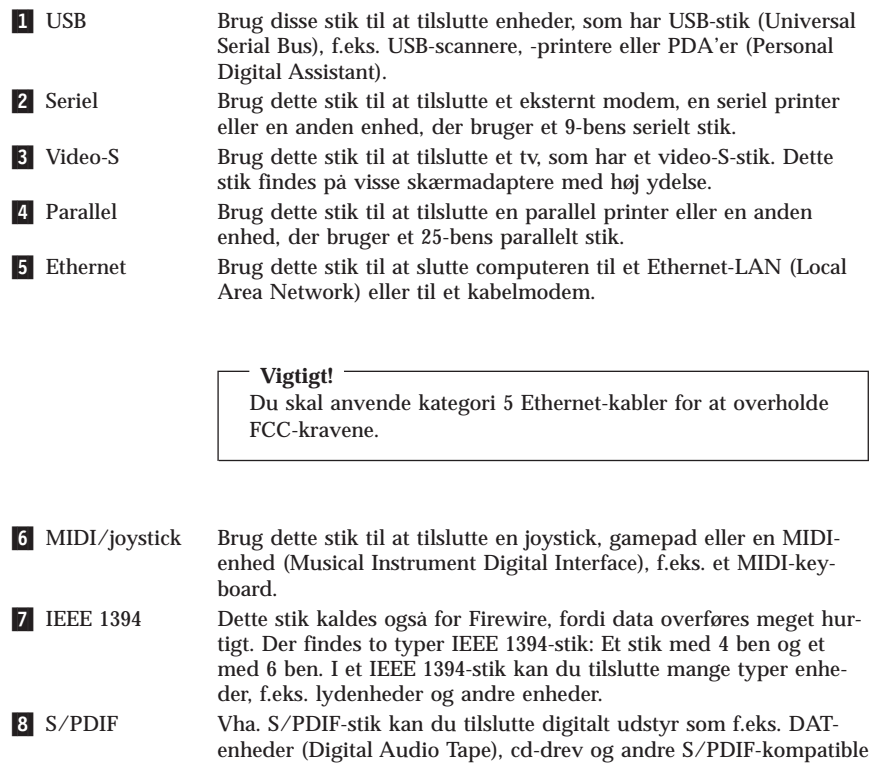

enheder.

<span id="page-20-0"></span>11. Slut netledningerne til korrekt jordforbundne stikkontakter.

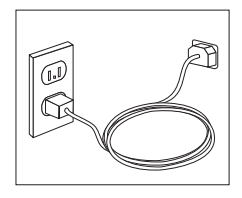

**Bemærk:** Der er flere oplysninger om stik i Access IBM på skrivebordet.

## **Tænd for systemet**

Tænd for skærmen og evt. andre eksterne enheder, inden du tænder for computeren. Når POST (Power-On Self-Test) er afsluttet, lukkes vinduet med IBMlogoet. Hvis computeren leveres med forudinstallerede programmer, starter installationsprogrammet.

Læs Kapitel 4, ["Fejlfinding og problemløsning"](#page-30-0) på side 19 og [Kapitel 5,](#page-36-0) "Oplys[ninger, hjælp og service"](#page-36-0) på side 25, hvis der opstår problemer under starten.

## **Afslutning af programinstallationen**

#### **Vigtigt!**

Læs licensaftalerne nøje, før du bruger de programmer, der leveres med denne computer. I aftalerne beskrives dine rettigheder, forpligtelser samt garantier for de programmer, der leveres sammen med computeren. Når du bruger programmerne, accepterer du vilkårene i aftalerne. Hvis du ikke accepterer aftalerne, må du ikke bruge programmet. I stedet skal du levere hele computeren tilbage og få pengene igen.

Når du starter computeren første gang, skal du følge vejledningen på skærmen for at afslutte programinstallationen. Hvis du ikke afslutter programinstallationen første gang, du tænder for computeren, kan der opstå uforudsete problemer. Klik på ikonen Access IBM på skrivebordet for at få mere at vide om computeren, når installationen er afsluttet.

## **Afslutning af vigtige opgaver**

Når du har konfigureret computeren, skal du udføre vigtige opgaver for at spare tid og undgå problemer senere:

v Opret en *reparationsdiskette*. Computerens indbyggede produktretableringsprogram retablerer styresystemet. Normalt kan du starte dette program ved at trykke på F11, når computeren starter. Hvis F11-klarmeldingen ikke kan

<span id="page-21-0"></span>bruges eller ikke vises, kan du bruge *reparationsdisketten* til at genoprette adgang til produktretableringsprogrammet. Læs ["Opret en](#page-25-0) [reparationsdiskette"](#page-25-0) på side 14.

- v Opret en *Enhanced Diagnostics*-diskette. Værktøjet Enhanced Diagnostics kan isolere hardwareproblemer og er en del af produktretableringsprogrammet. Når du opretter en *Enhanced Diagnostics-diskette* nu, er du sikker på, at du kan bruge værktøjet Enhanced Diagnostics, hvis du ikke kan starte produktretableringsprogrammet. Læs ["Opret en IBM Enhanced](#page-33-0) [Diagnostics-diskette"](#page-33-0) på side 22.
- v Notér computerens maskintype, model- og serienummer. Hvis du får brug for service eller teknisk support, skal du oplyse disse oplysninger. Læs ["Registrering af oplysninger om computeren"](#page-22-0) på side 11.

Gem denne bog et sikkert sted. Det er den eneste bog, der har vigtige oplysninger om, hvordan du installerer de forudinstallerede programmer igen. [Kapi](#page-24-0)tel 3, ["Retablering af programmer"](#page-24-0) på side 13 indeholder oplysninger om, hvordan du retablerer de forudinstallerede programmer.

## **Brug af Software Selections-cd'en**

Nogle modeller leveres med en *Software Selections-cd*. Denne cd indeholder værktøjer som f.eks. antivirusprogrammer, netværksstyringsprogrammer, internetværktøjer samt værktøjer til oprettelse af DSL-forbindelser (Digital Subscriber Line).

**Bemærk:** Hvis computeren ikke leveres med en *Software Selections-cd*, installeres ovenstående programmer automatisk under førstegangsinstallationen.

Læg *Software Selections-cd'en* i cd-drevet, og følg vejledningen på skærmen. Med cd'en kan du:

- v installere programmer eller dokumentation direkte fra cd'en på modeller, som har et cd-drev
- v oprette et image af *Software Selections-cd'en* på harddisken eller et LAN-drev (Local Area Network) og installere programmer fra dette image.

*Software Selections-cd'en* har en lettilgængelig, grafisk brugergrænseflade og automatiserede installationsprocedurer til de fleste programmer. Den indeholder også et hjælpesystem, der beskriver dens faciliteter.

Der er flere oplysninger om, hvordan du installerer programmer fra *Software Selections-cd'en*, i Access IBM.

## <span id="page-22-0"></span>**Installér andre styresystemer**

Hvis du installerer et andet styresystem, skal du følge vejledningen, der leveres sammen med styresystemet på cd'er eller disketter. Husk at installere alle styreprogrammer, efter du har installeret styresystemet. Installationsvejledning leveres normalt sammen med styreprogrammerne.

### **Slukning af computeren**

Når du slukker computeren, skal du følge styresystemets afslutningsprocedure, så du undgår at miste data eller beskadige programmerne. Du afslutter Windows ved at vælge Luk computeren.

## **Registrering af oplysninger om computeren**

Det er en fordel at have oplysninger om computeren klar, hvis du får brug for service. Serviceteknikeren skal sikkert bruge disse oplysninger.

Computerens maskintype, model- og serienummer findes på en mærkat på computeren. Brug skemaet nedenfor til at registrere oplysningerne:

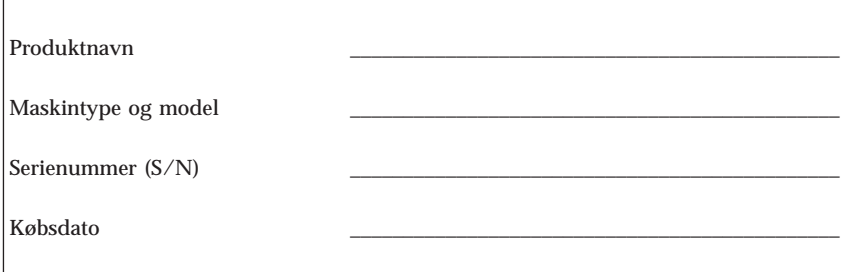

Registrér computeren over internettet, første gang du besøger IBM-webstedet. Når du registrerer computeren hos IBM, opnår du følgende fordele:

- v Hurtigere service, når du ringer til IBM efter hjælp
- v Automatisk besked om gratis programmer og særlige kampagnetilbud

Besøg http://www.ibm.com/pc/register/, og følg vejledningen på skærmen. Access IBM indeholder også flere oplysninger om, hvordan du registrerer computeren.

# <span id="page-24-0"></span>**Kapitel 3. Retablering af programmer**

Produktretableringsprogrammet retablerer computerens styresystem og de forudinstallerede programmer. Produktretableringsprogrammet findes på et separat afsnit på harddisken. Læs de vigtige oplysninger i "Retablering af programmer", før du bruger produktretableringsprogrammet.

Produktretableringsprogrammet udføres uafhængigt af styresystemet.

## **Retablering af programmer**

**Vigtigt!**

Læs følgende oplysninger, før du retablerer programmer:

- v Du må kun udføre en retablering som sidste udvej, når du har prøvet at løse problemerne med alle andre fejlfindingsprogrammer.
- v Hvis det er muligt, skal du tage sikkerhedskopier af dine data, før du starter retableringen. Retableringen sletter alle de data, der er gemt i det primære afsnit (normalt C-drevet).
- v Læs afsnittet ["Løsning af retableringsproblemer"](#page-25-0) på side 14, hvis produktretableringsprogrammet ikke fungerer eller ikke vil starte som beskrevet.

Brug produktretableringsprogrammet på harddisken for at retablere de forudinstallerede programmer. Dette afsnit indeholder oplysninger om, hvordan du bruger dette program. Læs afsnittet ["Løsning af retableringsproblemer"](#page-25-0) på [side 14,](#page-25-0) hvis der er problemer med at udføre produktretableringsprogrammet.

Gør følgende for at retablere programmer:

- 1. Opret en sikkerhedskopi af dine datafiler, hvis det er muligt. Filer på harddisken, der ikke er sikkerhedskopieret, bliver slettet under retableringen.
- 2. Sluk for computeren, og vent mindst 5 sekunder. Tryk på F11, mens computeren genstarter for at starte produktretableringsprogrammet.

Vises menuen i produktretableringsprogrammet?

**Ja**. Fortsæt med trin 3.

**Nej**. Fortsæt med afsnittet ["Løsning af retableringsproblemer"](#page-25-0) på side 14.

3. Når produktretableringsprogrammet starter, skal du måske vælge styresystem. Hvis der vises en menu med styresystemer, skal du bruge piltasterne (↑↓) til at vælge det rigtige styresystem. Tryk herefter på Enter.

<span id="page-25-0"></span>4. Følg vejledningen på skærmen. Computeren genstarter muligvis flere gange under retableringen. Når retableringen er afsluttet, vises en meddelelse. Når produktretableringsprogrammet er afsluttet, er de forudinstallerede programmer retableret.

#### **Bemærkninger:**

- 1. Efter retableringen skal du måske geninstallere styreprogrammer til visse enheder. Hvis du skal geninstallere styreprogrammer, skal du læse afsnittet ["Retablering eller installation af styreprogrammer"](#page-27-0) på side 16.
- 2. Visse computere leveres med Microsoft Office eller Microsoft Works forudinstalleret. Hvis du skal retablere Microsoft Office eller Microsoft Works, skal du bruge *Microsoft Office-cd'en* eller *Microsoft Works-cd'en*. Disse cd'er leveres kun sammen med computere, hvor Microsoft Office eller Microsoft Works er forudinstalleret.
- 3. Hvis den oprindelige harddisk er udskiftet, findes produktretableringsprogrammet ikke på den nye harddisk. Kapitel 5, ["Oplysninger, hjælp og](#page-36-0) [service"](#page-36-0) på side 25 indeholder flere oplysninger om, hvordan du kontakter IBM.

## **Løsning af retableringsproblemer**

Hvis der ikke er adgang til produktretableringsprogrammet, er produktretableringsprogrammet ødelagt, eller også er der problemer med det afsnit på harddisken, som indeholder produktretableringsprogrammet. Fortsæt med afsnittet "Opret og brug en reparationsdiskette". Hvis du ikke kan løse problemet med en reparationsdiskette, kan du få en produktretablerings-cd hos forhandleren. Der er flere oplysninger i afsnittet Kapitel 5, ["Oplysninger, hjælp og service"](#page-36-0) på [side 25.](#page-36-0)

## **Opret og brug en reparationsdiskette**

Hvis F11-klarmeldingen af en eller anden grund ikke vises, når du tænder for computeren, kan du bruge reparationsdisketten til at retablere klarmeldingen. F11-klarmeldingen bruges til at starte produktretableringsprogrammet.

**Bemærk:** På nogle modeller vises meddelelsen (To interrupt normal startup, press Enter) måske. Tryk på Enter, hvis denne meddelelse vises. Hvis F11-klarmeldingen ikke vises, når du tænder for computeren, kan du bruge reparationsdisketten til at retablere klarmeldingen.

#### **Opret en reparationsdiskette**

**Bemærk:** Styresystemet skal fungere, for at du kan oprette *reparationsdisketten*.

Gør følgende for at oprette en *reparationsdiskette*:

1. Start computeren og styresystemet.

- <span id="page-26-0"></span>2. Brug Windows Stifinder eller Denne computer til at få vist biblioteksstrukturen på harddisken.
- 3. Åbn folderen IBMTOOLS, som normalt findes på drev C.
- 4. Dobbeltklik på filen **RRDISK.BAT**, og følg vejledningen på skærmen.

#### **Brug reparationsdisketten**

Gør følgende for at bruge *reparationsdisketten*:

- 1. Afslut styresystemet, og sluk for computeren.
- 2. Sæt *reparationsdisketten* i diskettedrevet.
- 3. Tænd for computeren, og følg vejledningen på skærmen.

**Bemærk:** Hvis reparationen afsluttes uden fejl, vises F11-klarmeldingen, næste gang du tænder for computeren.

Hvis der vises en fejlmeddelelse under reparationen, og reparationen ikke kan afsluttes, er der muligvis problemer med produktretableringsprogrammet eller det afsnit, som indeholder produktretableringsprogrammet. Der er flere oplysninger i Kapitel 5, ["Oplysninger, hjælp og service"](#page-36-0) på side 25.

## **Ændring af startsekvens**

Når computeren starter, afgør en konfigureret oversigt over startenheder den rækkefølge, som enheder kontrolleres i. Hvis computeren ikke starter fra den forventede enhed, kan du bruge menuen Startup Device eller programmet IBM Setup Utility til at angive, hvilken enhed der først skal kontrolleres i sekvensen.

Hvis du skal ændre den første startenhed, og F12-klarmeldingen og menuen Startup Device ikke vises, kan du bruge programmet IBM Setup Utility<sup>1</sup>. Læs afsnittet ["Brug programmet IBM Setup Utility"](#page-27-0) på side 16.

## **Brug menuen Startup Device**

Nogle computere har menuen Startup Device, hvor du kan vælge startenheden fra. Gør følgende for at bruge menuen Startup Device:

- 1. Sluk for computeren.
- 2. Når du tænder for computeren, skal du trykke på F12-tasten og holde den nede, indtil menuen Startup Device vises.

**Bemærk:** Hvis menuen Startup Device ikke vises, skal du ændre startenhed vha. programmet IBM Setup Utility. Læs afsnittet ["Brug program](#page-27-0)[met IBM Setup Utility"](#page-27-0) på side 16.

<sup>1.</sup> På visse modeller kaldes programmet for Configuration/Setup Utility.

<span id="page-27-0"></span>3. Brug piltasterne (↓↑) til at vælge drevet, og tryk på Enter.

## **Brug programmet IBM Setup Utility**

Gør følgende for at ændre den første enhed i startsekvensen:

- 1. Sluk for computeren.
- 2. Når du tænder for computeren, skal du trykke på F1-tasten og holde den nede, indtil menuen IBM Setup Utility vises.
- 3. Vælg **Startup** eller **Start Options** på menuen IBM Setup Utility.
- 4. Notér den enhed, der aktuelt er angivet som den første startenhed. Du skal genindsætte denne indstilling, når du har afsluttet retableringen.
- 5. Angiv den enhed, der skal være den første startenhed.
- 6. Gem indstillingerne, og afslut programmet.
- 7. Sluk for computeren.

**Bemærk:** Der er flere oplysninger om programmet IBM Setup Utility i *brugervejledningen*.

## **Retablering eller installation af styreprogrammer**

Styresystemet skal være installeret på computeren, før du kan retablere eller installere styreprogrammer. Kontrollér, at du har dokumentation og programmedier til enheden.

Styreprogrammer til IBM-installerede enheder findes på harddisken i folderen IBMTOOLS\DRIVERS. Installationsvejledningen til disse styreprogrammer (README.TXT) findes også i folderen IBMTOOLS\DRIVERS. De andre styreprogrammer findes på det programmedie, der leveres med de forskellige enheder.

De nyeste styreprogrammer til de IBM-installerede enheder findes også på World Wide Web på adressen http://www.ibm.com/pc/support/.

Gør følgende for at retablere et styreprogram til en IBM-installeret enhed:

- 1. Start computeren og styresystemet.
- 2. Brug Stifinder til at få vist biblioteksstrukturen på harddisken.
- 3. Åbn folderen IBMTOOLS.
- 4. Åbn folderen DRIVERS. Denne folder indeholder flere underfoldere, som har navn efter de enheder, der er installeret på computeren (audio, video osv.).
- 5. Åbn den relevante underfolder.
- 6. Brug en af følgende metoder til at retablere styreprogrammet:
- v Underfolderen indeholder filen README.TXT eller en anden fil med filtypen .TXT. Denne fil indeholder oplysninger om, hvordan du installerer styreprogrammet. Denne fil kan hedde det samme som det styresystem, styreprogrammet skal bruges på, f.eks. WIN98.TXT. Følg vejledningerne i denne fil.
- v Hvis underfolderen indeholder en fil med filtypen .INF, kan du bruge programmet Tilføj ny hardware i Kontrolpanel til at geninstallere styreprogrammet. Ikke alle styreprogrammer kan geninstalleres vha. dette program. Klik på knappen **Har diskette/cd** og **Gennemse** i programmet Tilføj ny hardware, når du bliver bedt om at angive det styreprogram, du vil installere. Vælg herefter det korrekte styreprogram (INF-fil) i underfolderen.
- v Find filen SETUP.EXE i underfolderen. Dobbeltklik på filen **SETUP.EXE**, og følg vejledningen på skærmen.

# <span id="page-30-0"></span>**Kapitel 4. Fejlfinding og problemløsning**

Dette kapitel beskriver grundlæggende fejlfinding og fejlfindingsværktøjer. Hvis problemet ikke beskrives her, kan du bruge Access IBM for at få flere fejlfindingsoplysninger.

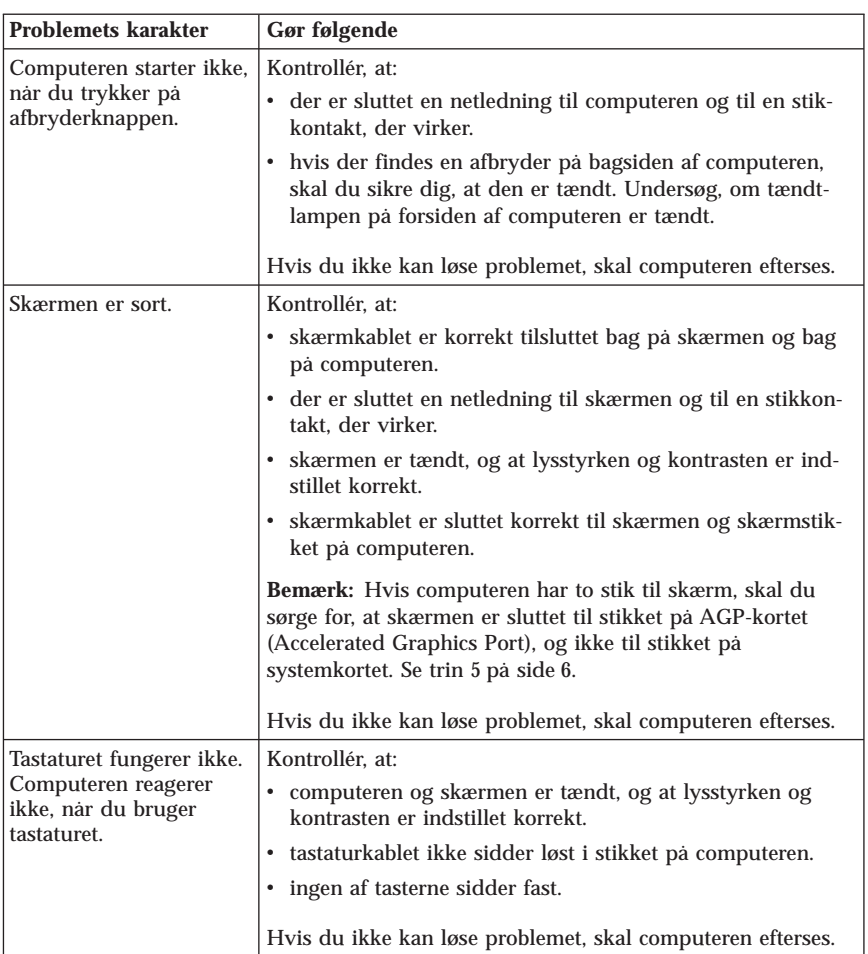

## **Grundlæggende fejlfinding**

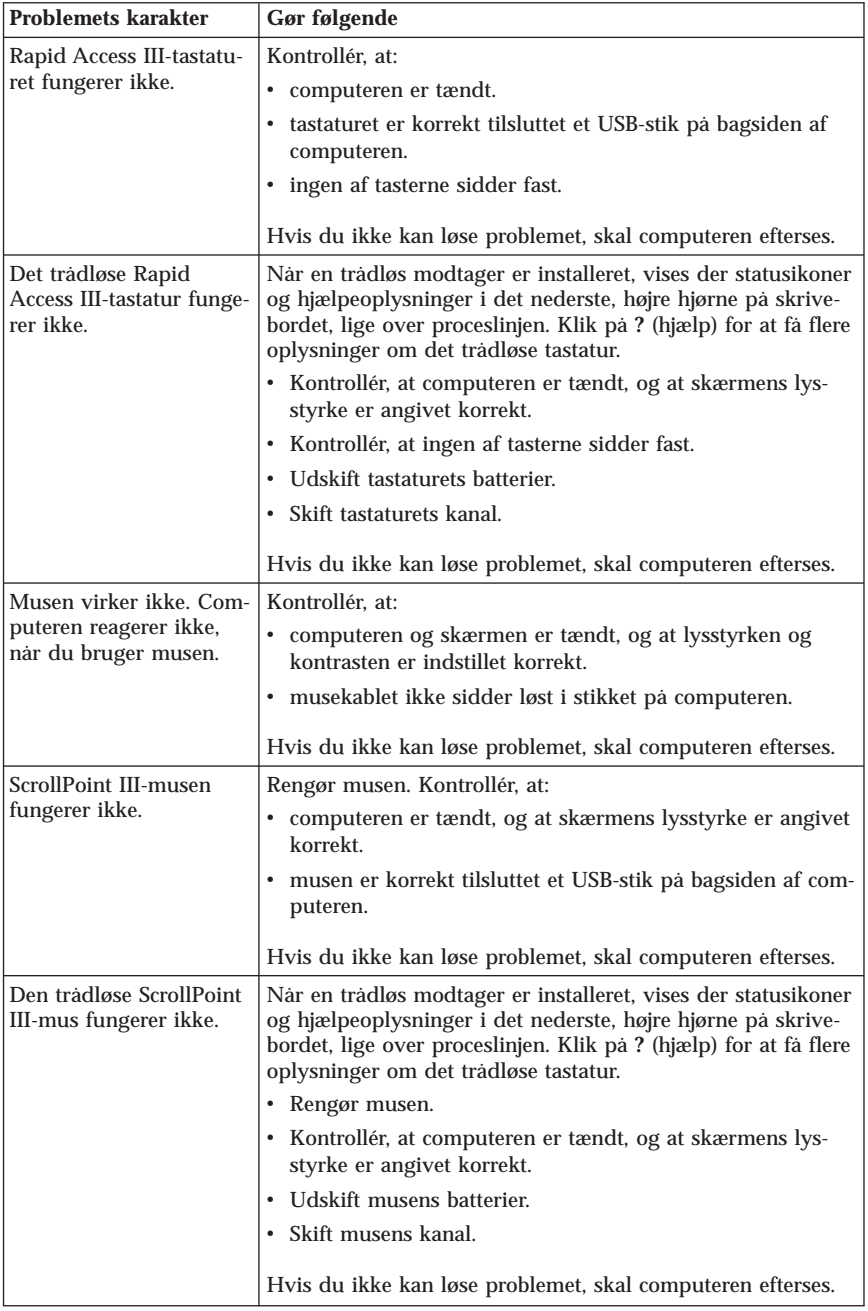

<span id="page-32-0"></span>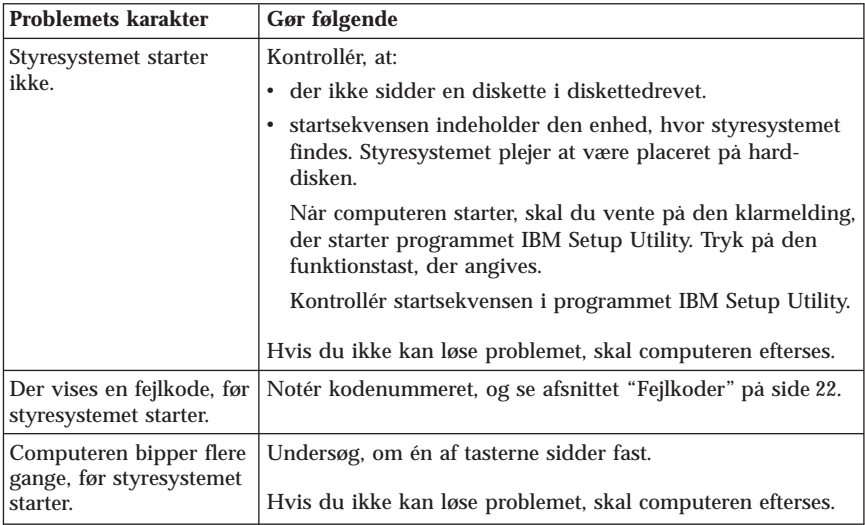

## **IBM Enhanced Diagnostics**

Programmet IBM Enhanced Diagnostics afvikles uafhængigt af styresystemet. Du kan bruge dette program til at teste computerens hardwarekomponenter. Du kan bruge dette program, når der ikke er andre muligheder til rådighed, eller det ikke har været muligt at identificere et muligt hardwareproblem.

Du kan udføre programmet IBM Enhanced Diagnostics vha. produktretableringsprogrammet på harddisken. Du kan også oprette en *IBM Enhanced Diagnostics-diskette* fra produktretableringsprogrammet.

Du kan også hente den nyeste version af fejlfindingsprogrammet på webadressen http://www.ibm.com/pc/support. Angiv maskintype og modelnummer i feltet **Quick Path** for at finde og overføre de filer, som passer til netop din computer.

## **Udfør IBM Enhanced Diagnostics fra produktretableringsprogrammet**

Sådan udfører du fejlfinding fra produktretableringsprogrammet:

- **Bemærk:** Hvis produktretableringsprogrammet på computerens harddisk er ødelagt, eller hvis der ikke er adgang til det, kan du udføre IBM Enhanced Diagnostics fra *Enhanced Diagnostics-disketten*.
- 1. Afslut styresystemet, og sluk for computeren.
- 2. Når du tænder for computeren, skal du trykke på F11-tasten og holde den nede, indtil produktretableringsmenuen vises.
- <span id="page-33-0"></span>3. Du kan evt. blive bedt om at angive systemindstillinger, afhængigt af styresystemet. Fortsæt med næste trin, hvis du ikke får vist en meddelelse.
- 4. Når hovedmenuen vises, skal du vælge **Systemværktøjer**.
- 5. Vælg **Udfør fejlfinding** på menuen Systemværktøjer. Programmet IBM Enhanced Diagnostics starter. Når fejlfindingen er afsluttet, vises hovedmenuen i produktretableringsprogrammet igen.
- 6. Genstart computeren.

## **Opret en IBM Enhanced Diagnostics-diskette**

Gør følgende for at oprette en *IBM Enhanced Diagnostics*-diskette fra produktretableringsprogrammet:

- 1. Afslut styresystemet, og sluk for computeren.
- 2. Når du tænder for computeren, skal du trykke på F11-tasten og holde den nede, indtil produktretableringsmenuen vises.
- 3. Du kan evt. blive bedt om at angive systemindstillinger, afhængigt af styresystemet. Fortsæt med næste trin, hvis du ikke får vist en meddelelse.
- 4. Vælg **Systemværktøjer** på hovedmenuen.
- 5. Vælg punktet til at **oprette en testdiskette**, og følg vejledningen på skærmen.
- 6. Sæt en tom, formateret diskette i diskettedrevet, når du bliver bedt om det, og følg vejledningen på skærmen.
- **Bemærk:** Du kan også hente den nyeste version af fejlfindingsprogrammet på webadressen http://www.ibm.com/pc/support. Angiv maskintypen i feltet **Quick Path** for at finde og overføre de filer, som passer til din computer.

## **Udfør IBM Enhanced Diagnostics-disketten**

Gør følgende for at udføre *IBM Enhanced Diagnostics*-disketten:

- 1. Afslut styresystemet, og sluk for computeren.
- 2. Sæt disketten *IBM Enhanced Diagnostics* i diskettedrevet.
- 3. Tænd for computeren.
- 4. Følg vejledningen på skærmen. Tryk på F1 for at få hjælp.
- 5. Fjern disketten fra diskettedrevet, når programmet er udført.
- 6. Luk computeren, og genstart den derefter.

## **Fejlkoder**

Følgende tabel viser nogle af de mest almindelige fejlkoder, som kan blive vist, når computeren udfører POST (Power-On Self-Test).

- <span id="page-34-0"></span>v Hvis du får vist en fejlkode, bør du skrive den ned. Hvis du ringer for at få service, bliver du bedt om at oplyse fejlkoden.
- v Hvis du får vist flere fejlkoder, skal du altid forsøge at løse problemer i den rækkefølge, fejlkoderne vises. Ofte kan du løse alle problemerne ved at løse det første problem.
- v Hvis en fejlkode ikke findes i tabellen nedenfor, skal du udføre en grundigere fejlsøgning.
	- Hvis styresystemet starter, når du tænder for computeren, skal du læse afsnittet ["IBM Enhanced Diagnostics"](#page-32-0) på side 21 for at udføre fejlfinding. Access IBM indeholder også flere oplysninger om problemløsning.
- **Kode Beskrivelse Gør følgende** 161 eller 0250 Batteriet er defekt. Udskift batteriet. Der er oplysninger om, hvordan du skifter batteri i *onlinebrugervejledningen* under Access IBM. 162 eller 0251 Konfigurationen af udstyr er ændret. Kontrollér, at: v der er tændt for alle eksterne enheder. v alle enheder er korrekt installeret, og at stikkene ikke sidder løst. Hvis du ikke kan løse problemet, skal computeren efterses. 301, 303, 0211 eller 0212 Tastaturfeil. Kontrollér, at: • tastaturet er tilsluttet korrekt. • ingen af tasterne sidder fast. Hvis du ikke kan løse problemet, skal computeren efterses. 0280 Tidligere start er ikke afsluttet. Standardkonfigurationen er brugt. Den forrige POST er ikke afsluttet korrekt. POST indlæser standardværdierne, og du kan vælge at udføre programmet IBM Setup Utility. Denne fejl vises ikke, næste gang du tænder for computeren. 860*x* (*x*=et vilkårligt tal) Der er opstået en fejl ved pegeudstyr eller mus. Kontrollér, at pegeudstyret eller musen er tilsluttet korrekt. Hvis du ikke kan løse problemet, skal computeren efterses.
- Hvis styresystemet ikke starter, skal computeren efterses.

## <span id="page-35-0"></span>**POST-bipkoder**

POST kan også udsende bip for at gøre dig opmærksom på fejl. Et bipmønster repræsenterer en talværdi og giver flere oplysninger om grunden til et muligt problem.

Nedenfor vises de mest almindelige POST-bipkoder, som du måske hører, når du starter computeren.

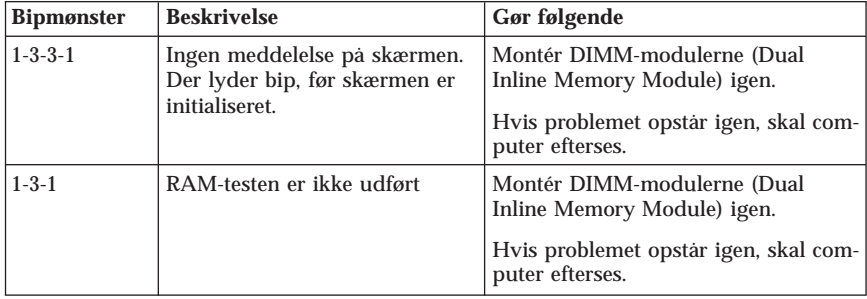

Her er nogle generelle retningslinjer for, hvordan du bruger POST-bipkoderne:

- v Notér alle de bipmønstre, du hører. Hvis du ringer for at få service, bliver du bedt om at oplyse disse bipmønstre.
- v Hvis bipmønstret ikke findes i denne bog, skal du udføre en grundigere fejlsøgning.
	- Hvis styresystemet starter, når du tænder for computeren, kan du bruge Access IBM til at få oplysninger om, hvordan du bruger IBM Enhanced Diagnostics, og du kan læse om alle fremgangsmåder ved fejlfinding online.
	- Hvis styresystemet ikke starter, skal computeren efterses.

# <span id="page-36-0"></span>**Kapitel 5. Oplysninger, hjælp og service**

Hvis du har brug for hjælp, service, teknisk assistance eller bare vil have nogle flere oplysninger om IBM-produkter, er der mange muligheder for at få hjælp fra IBM. Dette afsnit indeholder oplysninger om, hvordan du kan få flere oplysninger om IBM og IBM-produkter, hvad du skal gøre, hvis der opstår problemer, og hvem du skal tilkalde, hvis det bliver nødvendigt.

# **Oplysninger**

Du kan få oplysninger om IBM-computeren og de eventuelle forudinstallerede programmer i den dokumentation, der blev leveret sammen med computeren. Dokumentationen omfatter trykte bøger, onlinebøger, README-filer og hjælpefiler. Der er desuden oplysninger om IBM-produkter på internettet.

IBM-webstedet indeholder oplysninger om IBM-pc-produkter og -support. IBM Personal Computings hjemmeside findes på adressen http://www.ibm.com/pc/

Du kan finde supportoplysninger om IBM-produkter, herunder ekstraudstyr, på http://www.ibm.com/pc/support

Hvis du vælger **Profile** på Support-siden, kan du oprette en brugertilpasset support-side, som er specifik for din hardware, inkl. Frequently Asked Questions, Parts Information, Technical Hints and Tips og Downloadable Files. Derudover kan du vælge at modtage besked via e-post, når der kommer nye oplysninger om de produkter, du har registreret.

Du kan også bestille publikationer via IBM Publications Ordering System på adressen http://www.elink.ibmlink.ibm.com/public/applications/publications/ cgibin/pbi.cgi.

# **Hjælp og service**

Hvis der er problemer med computeren, kan du få hjælp mange steder.

# **Brug af dokumentation og fejlfindingsprogrammer**

Du kan selv løse mange computerproblemer. Hvis der opstår problemer med computeren, skal du først læse fejlfindingsoplysningerne i den dokumentation, der leveres sammen med computeren. Hvis du har mistanke om, at der er fejl i programmerne, skal du læse vejledningen til styresystemet eller programmet (herunder README-filer).

De fleste IBM-computere og -servere leveres med en række fejlfindingsprogrammer, som du kan bruge til at finde og løse hardwareproblemer. Læs fejlfindingsoplysningerne i computerens dokumentation for at få oplysninger om, hvordan du bruger disse fejlfindingsprogrammer.

Fejlfindingsoplysningerne i fejlfindingsprogrammerne fortæller måske, at du skal bruge flere eller opdaterede styreprogrammer eller andre programmer. IBM har sider på World Wide Web, hvor du kan finde de nyeste tekniske oplysninger og overføre styreprogrammer og opdateringer. Du finder disse sider på http://www.ibm.com/pc/support/. Følg vejledningen på siderne.

## **Ring efter service**

Hvis du ikke selv kan løse et problem, kan du i garantiperioden få telefonisk hjælp og information hos IBM HelpCenter. Nedenstående serviceydelser tilbydes i garantiperioden:

- v **Fejlfinding** Der stilles uddannet personale til rådighed, der kan assistere ved fejlfinding i forbindelse med hardwareproblemer og finde frem til den nødvendige løsning af problemet.
- v **IBM-hardwarereparation** Hvis et problem skyldes IBM-hardware, der er dækket af garanti, kan uddannede serviceteknikere yde service.
- v **Tekniske ændringer** Det kan ske, at der skal foretages ændringer, efter computeren er solgt. IBM eller en forhandler, der er autoriseret af IBM, stiller tekniske ændringer, der gælder for din computers hardware, til rådighed.

Følgende dækkes ikke:

- v Udskiftning eller brug af ikke-IBM-dele eller IBM-dele, der ikke er omfattet af garanti. Alle dele, der er dækket af garanti, er mærket med en id på syv tegn i formatet IBM FRU XXXXXXX.
- v Identifikation af kilder til softwareproblemer
- v Konfiguration af BIOS som en del af en installation eller opgradering
- v Ændringer, tilpasninger eller opgraderinger af drivere
- v Installation og vedligeholdelse af netværksstyresystemer
- v Installation og vedligeholdelse af brugerprogrammer

Læs IBM Servicebevis for at få en fuldstændig gennemgang af IBM's garantibetingelser. Gem kvitteringen som bevis på, at du er berettiget til garantiservice.

I USA og Canada er denne service tilgængelig 24 timer i døgnet, 7 dage om ugen.

**Bemærk:** Svartiderne kan variere og kan udelukke nogle feriedage.

Hvis det er muligt, er det en god idé at sidde ved computeren, når du ringer. Hav følgende oplysninger klar, når du ringer:

v Maskintype og model

- v IBM-hardwareprodukternes serienumre
- v Beskrivelse af problemet
- v Nøjagtig ordlyd af alle fejlmeddelelser
- v Oplysninger om systemets hardware- og softwarekonfiguration

## **Telefonnumre**

Telefonnumre kan ændres uden forudgående varsel. Du finder de aktuelle telefonnumre ved at åbne http://www.ibm.com/pc/support/ og klikke på **Support Phone List**.

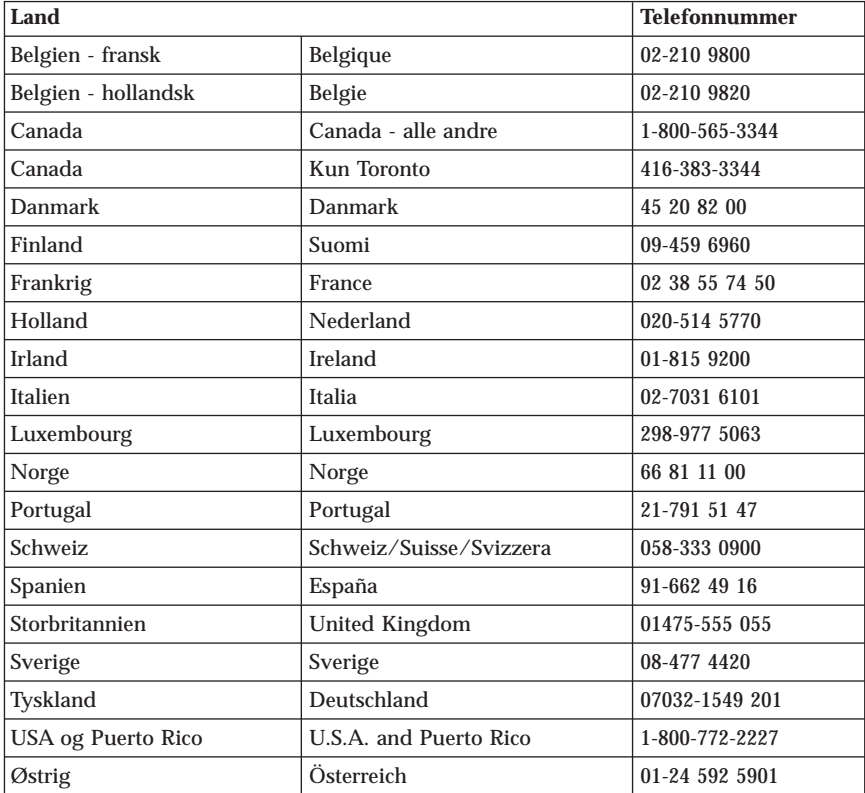

I andre lande: Kontakt IBM-forhandleren.

## **Andre serviceydelser**

IBM Update Connector er et eksternt kommunikationsværktøj, du kan bruge sammen med visse IBM-computere til at kommunikere med HelpCenter. Med Update Connector kan du hente opdateringer til nogle af de programmer, der findes på computeren.

<span id="page-39-0"></span>Hvis du rejser med computeren eller flytter den til et land, hvor din Netvistamaskintype sælges, kan din computer være berettiget til Teknisk garanti og service, hvilket automatisk berettiger dig til at få garantiservice i garantiperioden. Servicen vil blive udført af IBM eller af IBM-forhandlere, som har autorisation til at udføre garantiservice.

Servicemetoder og -procedurer varierer efter land, og visse serviceydelser findes muligvis ikke i alle lande. Teknisk garanti og service leveres via den servicemetode, f.eks. deponering, indlevering eller reparation på stedet, som ydes i landet. Servicecentrene i visse lande kan måske ikke tilbyde service for alle modeller af en bestemt maskintype. I visse lande skal du måske betale vederlag, og der kan være begrænsninger på den service, der udbydes.

Du kan finde ud af, om computeren er berettiget til den tekniske garanti og service ved at læse oversigten over de lande, hvor service udbydes. Du kan få vist denne oversigt ved at besøge webstedet

http://www.ibm.com/pc/support/ og klikke på **Warranty Lookup**. Berettigede IBM-computere identificeres via en maskintype på fire tal. Der er flere oplysninger om Teknisk garanti og service i Service Announcement 601-034 på http://www.ibm.com. Klik på **Support & downloads**, **Announcement letters** og på **Announcements search**. Skriv 601-034 i feltet **Search by letter number only**, og klik på **Search**.

IBM Integrated Technology Services tilbyder en lang række IT-support, implementerings- og styringsserviceydelser. Der er flere oplysninger om disse serviceydelser på websiden for Integrated Technology Services Web på http://www.ibm.com/services/its/.

Du kan få teknisk hjælp til installation af eller spørgsmål til servicepakker til forudinstallerede Microsoft Windows-produkter på webstedet for Microsoft Product Support Services Web på adressen

http://support.microsoft.com/directory/. Du kan også kontakte IBM HelpCenter. Du skal måske betale for det.

## **Køb af flere serviceydelser**

Både i garantiperioden og efter dens udløb kan du købe ekstra serviceydelser, f.eks. hjælp til både IBM-udstyr og andet udstyr, styresystemer og programmer, netværkstilpasning og -konfiguration, udvidet hardwareservice samt skræddersyede installationer. Både servicetilbudene og navnene på de enkelte ydelser kan variere fra land til land og fra region til region.

Der er flere oplysninger i onlinedokumentationen.

# <span id="page-40-0"></span>**Tillæg A. Garantioplysninger**

Dette tillæg indeholder oplysninger om computerens garantiperiode, oplysninger om, hvordan du får garantiservice og support, samt IBM Servicebevis.

## **Garantiperiode**

Garantiperioden varierer afhængigt af maskintypen og land eller område.

#### **Bemærkninger:**

- v Kontakt forhandleren for at få flere oplysninger om garanti. For visse IBMmaskiner gælder, at garantiservice ydes på din adresse, afhængigt af i hvilket land eller område den pågældende service ydes.
- v En garantiperiode på 3 år på dele og 1 år på arbejdskraft betyder, at IBM tilbyder garantiservice uden beregning for:
	- 1. dele og arbejdskraft det første år af garantiperioden.
	- 2. kun dele, i bytte for gamle dele, i det andet og tredje år i garantiperioden. IBM tager betaling for arbejdskraft til reparation eller udskiftning.
- v Webstedet IBM Machine Warranties på adressen http://www.ibm.com/servers/support/machine\_warranties/ indeholder en oversigt over den verdensomspændende begrænsede IBM-garanti for IBMmaskiner, en ordliste med termer, der bruges i servicebeviset, FAQ'er (Frequently Asked Questions) og links til websteder med produktsupport. IBM Servicebevis findes på dette websted på 29 sprog i PDF-format (Portable Document Format).

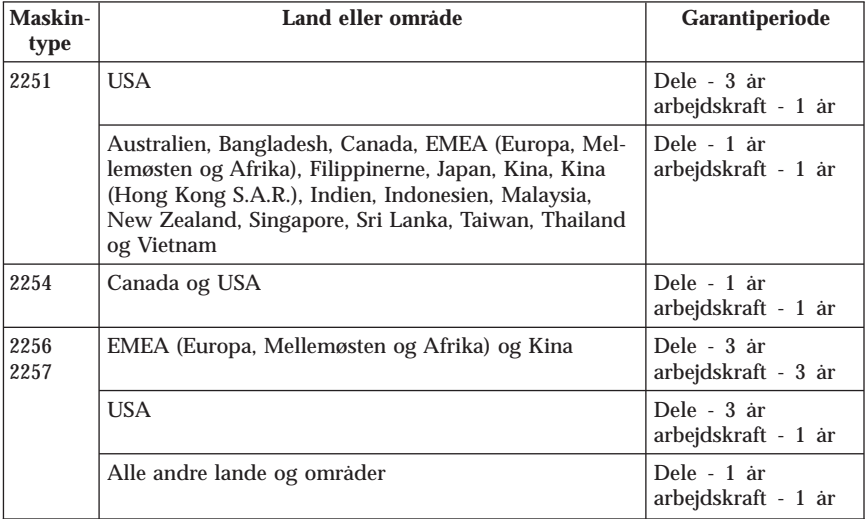

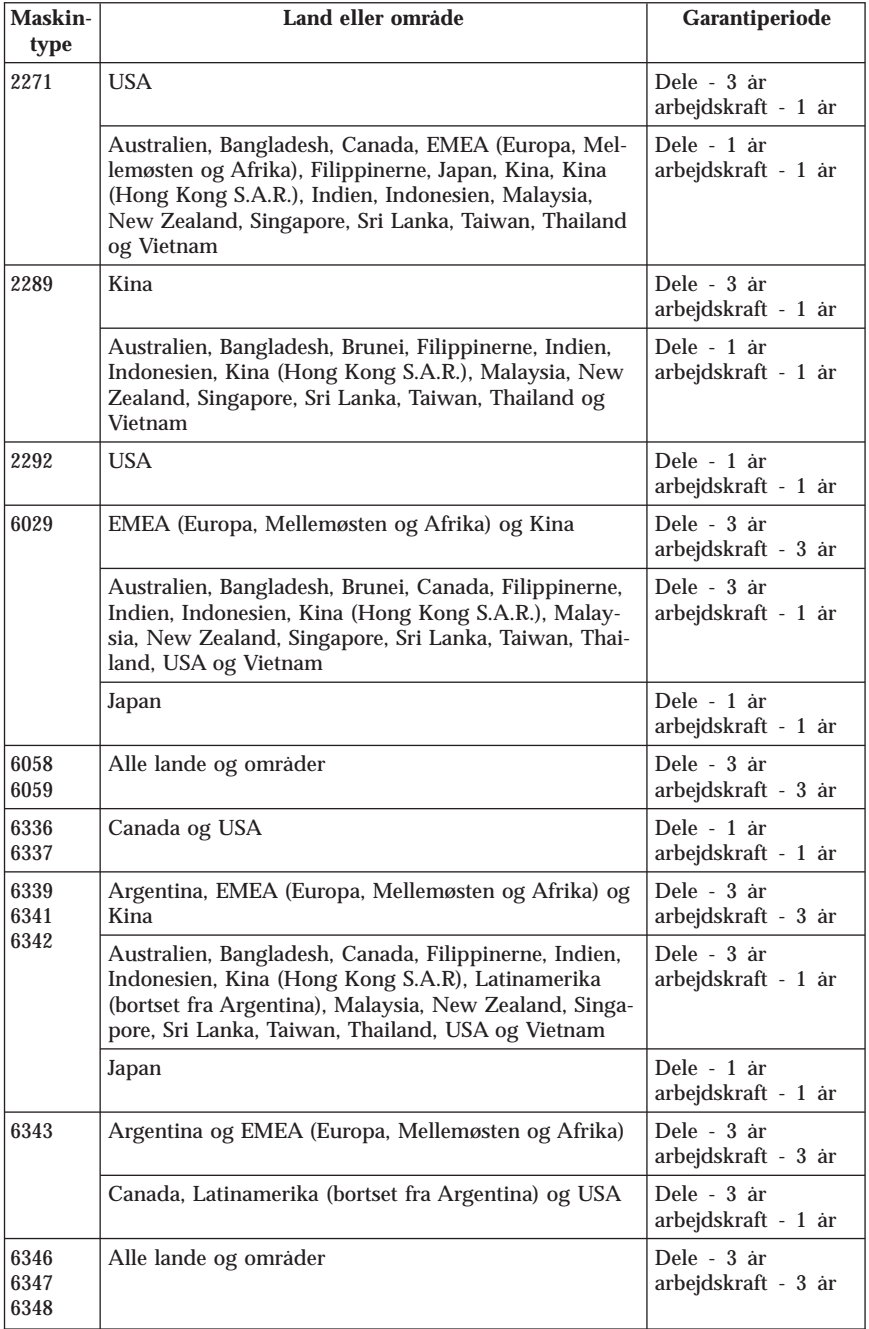

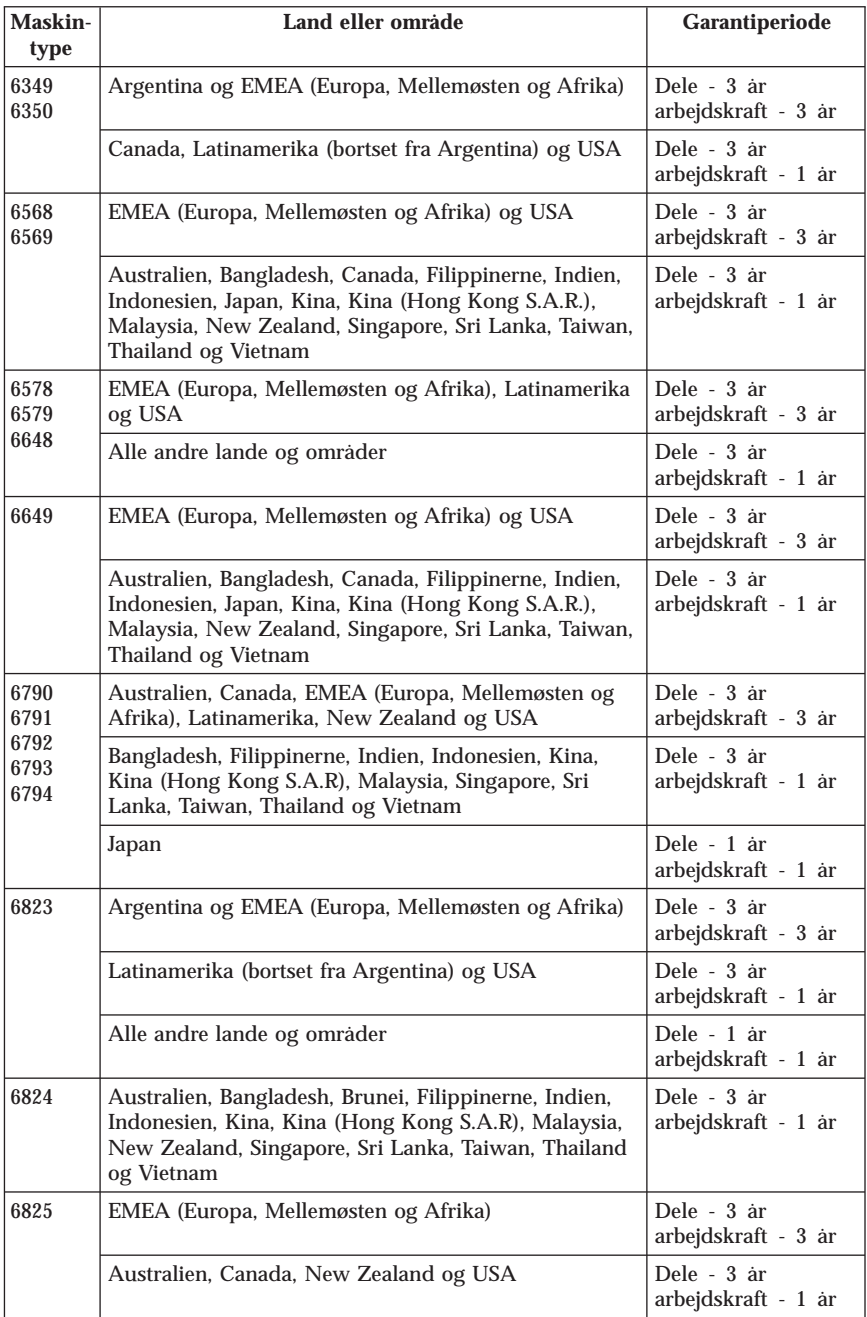

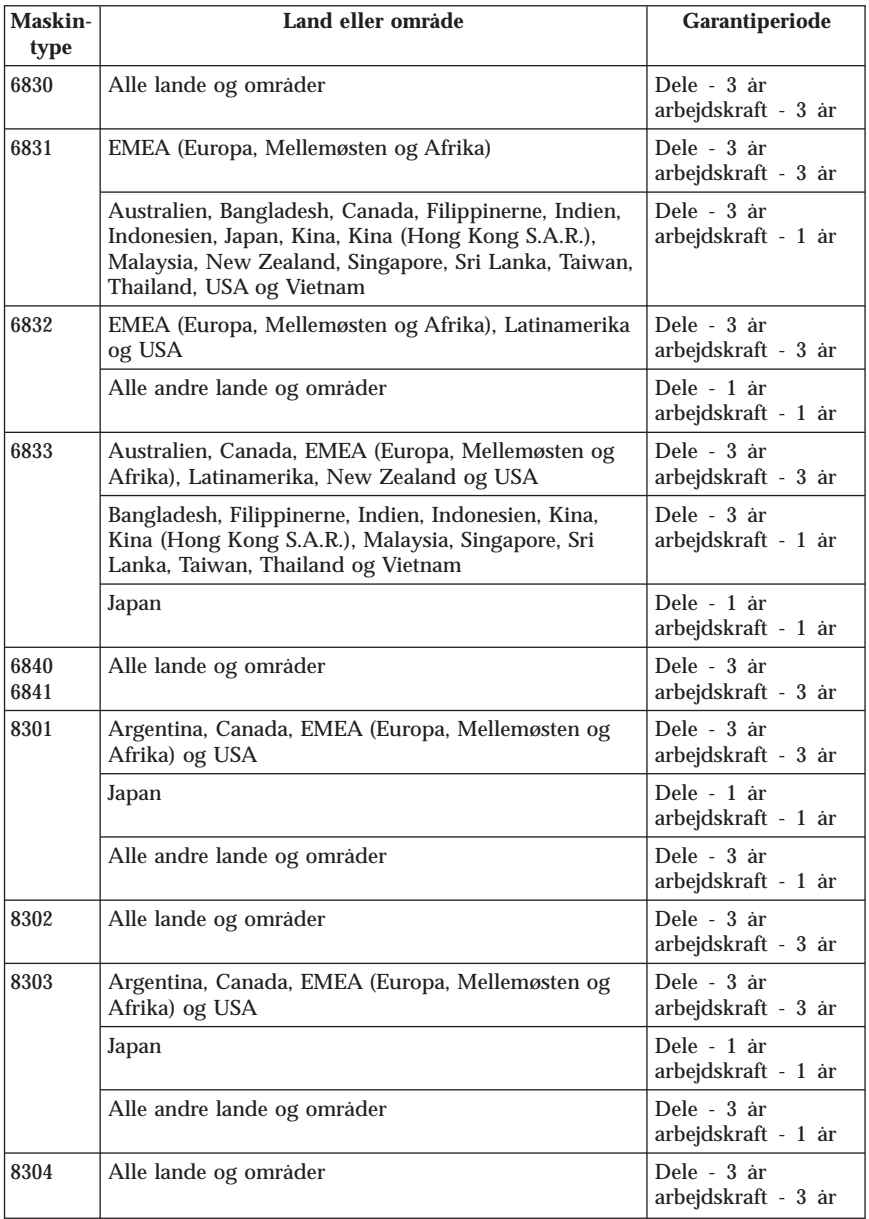

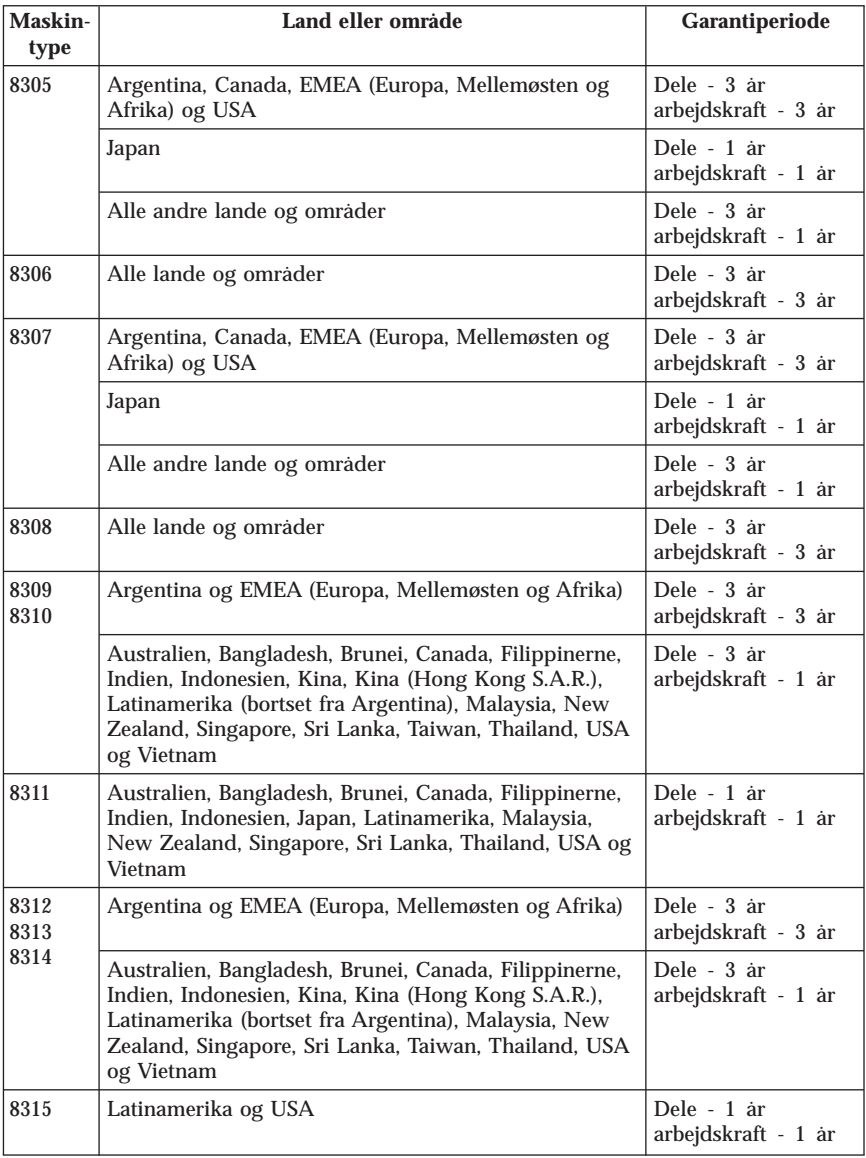

## <span id="page-45-0"></span>**Garantiservice og support**

Når du køber en IBM-computer, har du adgang til udvidet support. Under IBM-maskinens garantiperiode kan du ringe til IBM eller forhandleren for at få hjælp til problemløsning under vilkårene i IBM Generelle Vilkår.

Nedenstående serviceydelser tilbydes i garantiperioden:

- v **Fejlfinding** Der stilles uddannet personale til rådighed, der kan assistere ved fejlfinding i forbindelse med hardwareproblemer og finde frem til den nødvendige løsning af problemet.
- v **IBM-hardwarereparation** Hvis et problem skyldes IBM-hardware, der er dækket af garanti, kan uddannede serviceteknikere yde service, enten hos kunden eller på et IBM-certificeret IBM-servicecenter.
- v **Tekniske ændringer** Det kan ske, at der skal foretages ændringer, efter computeren er leveret fra IBM. I disse tilfælde stiller en forhandler, der er autoriseret af IBM, tekniske ændringer, der gælder for din computers hardware, til rådighed.

Følgende dækkes ikke:

- v Udskiftning eller brug af ikke-IBM-dele. Alle IBM-dele er mærket med en id på syv tegn i formatet IBM FRU XXXXXXX.
- v Identifikation af kilder til problemer med ikke-IBM-software
- v Installation af CRU'er (Customer Replaceable Unit)
- v Installation og konfiguration af maskinkode eller LIC (Licensed Internal Code), der er angivet, at det kan installeres af kunden.

Hvis du ikke registrerer computeren hos IBM, skal du muligvis vise kvitteringen for Maskinen for at få garantiservice.

## **Inden du ringer efter service**

Du kan selv løse mange computerproblemer uden hjælp udefra ved at følge den fejlfindingsvejledning, som findes i onlinehjælpen eller i de bøger, der leveres sammen med computeren eller programmet.

De fleste computere, styresystemer og programmer leveres med oplysninger, der indeholder vejledning i problemløsning og forklaringer på fejlmeddelelser og fejlkoder. De oplysninger, der leveres sammen med computeren, beskriver også de testprogrammer, du kan udføre.

Hvis du har mistanke om, at der er fejl i programmerne, skal du læse vejledningen til styresystemet eller programmet.

# **Ring efter service**

Hvis det er muligt, er det en god idé at sidde ved computeren, når du ringer. Hav følgende oplysninger klar, når du ringer:

- v Maskintype, model og serienummer
- v Beskrivelse af problemet
- v Nøjagtig ordlyd af alle fejlmeddelelser
- Oplysninger om systemets hardware- og softwarekonfiguration

Telefonnummeret på det nærmeste HelpCenter findes i afsnittet "Telefonnumre" i kapitlet "Oplysninger, hjælp og service".

## <span id="page-47-0"></span>**IBM Servicebevis Z125-4753-06 8/2000**

## **Del 1 - Generelle vilkår**

Dette Servicebevis omfatter Del 1 - Standardvilkår og Del 2 - Særlige vilkår for specifikke lande. Servicebeviset gælder kun for Maskiner, De har anskaffet til eget brug eller fra IBM eller en forhandler og ikke med henblik på videresalg. "Maskine" betyder en IBM-maskine med tilhørende funktioner, konverteringer, opgraderinger, udstyr eller tilbehør samt eventuelle kombinationer af disse. "Maskine" omfatter ikke eventuelle programmer, uanset om de er forudinstalleret på Maskinen eller installeret senere. Medmindre IBM angiver andet, er garantien i det følgende kun gældende i det land, hvor Maskinen er anskaffet. Vilkårene i dette Servicebevis begrænser ikke eventuelle forbrugerrettigheder, De måtte have i henhold til ufravigelige lovbestemmelser. Hvis De har spørgsmål, er De velkommen til at kontakte IBM eller forhandleren.

**IBM's garanti for maskiner:** IBM indestår for, at Maskinen 1) er uden materialefejl og konstruktionsfejl og 2) overholder IBM's officielle specifikationer ("Specifikationer"). Garantiperioden for en Maskine er en angivet, fast defineret periode, der begynder på installationsdatoen. Installationsdatoen er den dato, der står anført på kvitteringen, medmindre IBM eller forhandleren meddeler noget andet.

Hvis en Maskine ikke fungerer i henhold til garantien i garantiperioden, og IBM eller forhandleren er ude af stand til at 1) få den til det eller 2) udskifte den med en anden Maskine med mindst samme funktionalitet, kan De returnere Maskinen og få det betalte beløb refunderet.

**Garantiens omfang:** Garantien dækker ikke reparation eller udskiftning af en Maskine som følge af forkert brug, uheld, ændringer, uegnede fysiske omgivelser eller uegnet driftsmiljø, forkert vedligeholdelse udført af Dem selv eller fejl forårsaget af produkter, IBM ikke er ansvarlig for. Garantien bortfalder, hvis Maskinens eller individuelle komponenters identifikationsskilte fjernes eller ændres.

**IBM's forpligtelser er begrænset til det ovenfor anførte. IBM påtager sig ingen forpligtelser herudover uanset kundens forventninger. Ud over denne garanti har De muligvis andre rettigheder afhængigt af landets lovgivning. Visse landes lovgivning tillader ikke fraskrivelser eller begrænsninger vedrørende udtrykkelige eller underforståede garantier. Ovennævnte fraskrivelser eller begrænsninger gælder derfor muligvis ikke Dem. I det tilfælde vil sådanne udtrykkelige eller underforståede garantier kun være gældende i garantiperioden. Der gælder ingen garantier efter den periode.**

**Emner ikke dækket af garantien:** IBM indestår ikke for, at Maskinen vil fungere fejlfrit og uden driftstop. Enhver form for teknisk eller anden assistance,

der ydes til en Maskine, der er dækket af garantien, f.eks. assistance via telefon til spørgsmål af typen ″hvordan kan man...″ samt spørgsmål, der vedrører Maskinens konfiguration og installation, gives **uden nogen form for garanti.**

**Service i garantiperioden:** Når der skal ydes service i garantiperioden til en Maskine, skal De kontakte forhandleren eller IBM. Hvis De ikke registrerer Maskinen hos IBM, skal De muligvis vise kvitteringen for Maskinen.

I garantiperioden vil IBM eller forhandleren, hvis forhandleren er godkendt af IBM til at udføre service, udføre bestemte former for reparations- eller udskiftningsservice, for at Maskinen kan overholde specifikationerne. IBM eller forhandleren kan oplyse om, hvilke former for service der kan ydes på en Maskine, afhængigt af i hvilket land den er installeret. Det er alene IBM eller forhandleren, der må 1) reparere eller udskifte den defekte Maskine, og 2) udføre denne service på Deres lokalitet eller på et servicecenter. IBM eller forhandleren forestår og installerer de tekniske ændringer, der skal foretages på Maskinen.

Nogle dele af IBM-maskiner er angivet som Customer Replaceable Units ("CRU"), f.eks. tastatur, hukommelse eller harddiske. IBM leverer CRU, som De kan udskifte. De skal returnere alle defekte CRU til IBM inden for 30 dage efter, De modtager den pågældende CRU. De er ansvarlig for at overføre designerede opdateringer til Maskinkode og Licensgiven intern kode fra et IBM websted eller fra et andet elektronisk medie og følge den vejledning, som gives af IBM.

Når service i garantiperioden indebærer udskiftning af en Maskine eller en maskindel, bliver denne IBM's eller forhandlerens ejendom, og den Maskine eller del, der installeres i stedet, bliver Deres ejendom. De indestår for, at alle fjernede dele er originale og uændrede. Maskinen eller delen, der installeres i stedet, er ikke nødvendigvis ny, men den vil være i god og funktionsdygtig stand og med mindst samme funktionalitet som den udskiftede Maskine eller del. En erstatningsmaskine eller -del overtager samme garantistatus, som den udskiftede Maskine eller del. Mange funktioner, konverteringer eller opgraderinger indebærer, at dele skal fjernes og returneres til IBM. Den del, som erstatter den fjernede del, overtager samme garantistatus som den fjernede del.

De er indforstået med at fjerne alle funktioner, dele, ekstraudstyr, ændringer og tilslutninger, der ikke er omfattet af service i garantiperioden, inden IBM eller forhandleren udskifter en Maskine eller del.

De er også indforstået med:

- 1. at sørge for, at Maskinen ikke er omfattet af juridiske forpligtelser eller begrænsninger, der forhindrer, at den udskiftes.
- 2. at skaffe ejerens tilladelse til, at IBM eller forhandleren yder service på en Maskine, som De ikke ejer.
- 3. når det er muligt, inden der ydes service:
	- a. at følge de fejlfindings-, problemanalyse- og serviceprocedurer, som IBM eller forhandleren stiller til rådighed.
	- b. at sikre alle programmer, data og andre værdier, som Maskinen indeholder.
	- c. at sørge for, at IBM eller forhandleren har tilstrækkelig fri og sikker adgang til Deres faciliteter til at kunne opfylde deres forpligtelser.
	- d. at informere IBM eller forhandleren om en eventuel ændring af Maskinens fysiske placering.

IBM er ansvarlig for tab af eller skade på Deres Maskine, mens den er 1) i IBM's besiddelse eller 2) under transport for IBM's regning.

IBM eller forhandleren er under ingen omstændigheder ansvarlig for eventuelt fortroligt, privat eller personligt materiale, der måtte ligge på en Maskine, De returnerer til IBM eller forhandleren. De bør derfor fjerne sådant materiale fra Maskinen, inden Maskinen returneres.

**Ansvarsbegrænsning:** IBM's erstatningsansvar er uanset ansvarsgrundlag begrænset til at dække direkte tab eller skader vedrørende:

- 1. erstatning for personskade (herunder død) samt skade på fast ejendom og løsøre og
- 2. anden direkte skade eller tab op til kravet (ved løbende betaling, f.eks. leje, er beløbsgrænsen et års betaling). Udtrykket "Maskine" inkluderer Maskinkode og Licensgiven intern kode.

De anførte ansvarsbegrænsninger omfatter også IBM's underleverandører og forhandleren. Ansvarsbegrænsningerne angiver IBM's, IBM's underleverandørers og forhandlerens samlede, maksimale ansvar.

**IBM er i alle tilfælde uden ansvar for følgende: 1) erstatningskrav rejst mod Dem af tredjepart (bortset fra sådanne, som er nævnt under punkt 1 ovenfor), 2) tab af eller skade på Deres registre eller data eller 3) driftstab, tabt avance og andre indirekte tab eller følgeskader, selv om IBM, IBM's underleverandører eller forhandleren er blevet gjort bekendt med muligheden for sådanne tab. Visse landes lovgivning tillader ikke ansvarsfraskrivelse for indirekte tab eller følgeskader. Ovenfor nævnte ansvarsfraskrivelser gælder derfor muligvis ikke for Dem.**

**Gældende lovgivning:** Både Kunden og IBM er indforstået med at være underlagt den gældende lovgivning i det land, hvor De har anskaffet Maskinen, mht. regulering, fortolkning og håndhævelse af alle Kundens og IBM's rettigheder og forpligtelser, der opstår som følge af eller på nogen måde vedrører Aftalens genstand, uden hensyn til principperne i international privatret.

# **Del 2 - Særlige vilkår for specifikke lande SYDAMERIKA**

#### **BRASILIEN**

**Gældende lovgivning:** *Følgende tilføjes efter den første sætning:* Alle sagsanlæg i forbindelse med denne Aftale afgøres udelukkende ved retten i Rio de Janeiro.

#### **NORDAMERIKA**

**Service i garantiperioden:** *Følgende føjes til dette afsnit:* Ring på 1-800-IBM-SERV (426-7378) for at få service i garantiperioden fra IBM i Canada eller USA.

#### **CANADA**

**Gældende lovgivning:** *Følgende erstatter "lovgivning i det land, hvor De har anskaffet Maskinen*″*" i den første sætning:* lovgivningen i provinsen Ontario.

#### **USA**

**Gældende lovgivning:** *Følgende erstatter "lovgivning i det land, hvor De har anskaffet Maskinen*″*" i den første sætning:* lovgivningen i staten New York.

#### **ASIEN - STILLEHAVSOMRÅDET**

#### **AUSTRALIEN**

#### **IBM's garanti for maskiner:** *Følgende afsnit føjes til denne paragraf:*

De i dette afsnit nævnte garantier supplerer eventuelle rettigheder, De måtte have under ″Trade Practices Act 1974″ eller anden lignende lovgivning, og er kun omfattet af de begrænsninger, der er tilladt ifølge gældende lovgivning.

#### **Ansvarsbegrænsning:** *Følgende tilføjes i dette afsnit:*

Hvis IBM er skyldig i misligholdelse af en bestemmelse eller garanti, der kan udledes af ″Trade Practices Act 1974″ eller anden lignende lovgivning, er IBM's ansvar begrænset til reparation eller erstatning af varen eller levering af en tilsvarende vare. Hvor denne bestemmelse eller garanti vedrører retten til at sælge, uindskrænket nydelsesret eller uindskrænket adkomst, eller varen er af en art, der normalt anskaffes til personlig brug eller brug i hjemmet, bortfalder begrænsningerne i dette afsnit.

**Gældende lovgivning:** *Følgende erstatter "lovgivning i det land, hvor De har anskaffet Maskinen*″*" i den første sætning:* lovgivningen i staten eller området.

#### **CAMBODIA, LAOS OG VIETNAM**

**Gældende lovgivning:** *Følgende erstatter "lovgivning i det land, hvor De har anskaffet Maskinen*″*" i den første sætning:* lovgivningen i staten New York.

#### *Følgende tilføjes i dette Afsnit:*

Tvister og uoverensstemmelser, der opstår som følge af eller i forbindelse med denne Aftale, afgøres endeligt ved voldgift i Singapore i overensstemmelse med ICC's regler (International Chamber of Commerce). Den eller de voldgiftsmænd, der er udpeget i overensstemmelse med disse regler, har ret til at afsige kendelse i medfør af deres egen kompetence og i medfør af gyldigheden af den Aftale, som er henvist til voldgiftsbehandling. Voldgiftskendelsen er endelig og bindende for parterne uden appel. Kendelsen skal foreligge skriftligt og indeholde de faktuelle og retslige konklusioner.

Alle retsforhandlinger skal foregå på engelsk, og alle dokumenter, som udveksles under retsforhandlingerne, skal foreligge på engelsk. Der skal være tre voldgiftsmænd, og hver af parterne i tvisten har ret til at udpege en voldgiftsmand.

De to voldgiftsmænd, som parterne udpeger, udpeger en tredje voldgiftsmand, inden de fortsætter voldgiftsbehandlingen. Den tredje voldgiftsmand skal lede retsforhandlingerne. Hvis funktionen som leder af retsforhandlingerne er ledig, skal præsidenten for ICC overtage den. Andre ledige funktioner skal overtages af den respektive nominerede part. Retsforhandlingerne fortsætter fra det punkt, de var nået til, da funktionen blev ledig.

Hvis en af parterne nægter at udpege eller på anden måde ikke udpeger en voldgiftsmand senest 30 dage efter den dato, hvor den anden part har udpeget sin, skal den først udpegede voldgiftsmand være den eneste voldgiftsmand, forudsat at voldgiftsmanden er udpeget på korrekt og gyldig vis.

Den engelske udgave af denne Aftale har forrang for versioner på andre sprog.

#### **KINA (HONG KONG S.A.R. OG MACAU S.A.R.)**

**Gældende lovgivning:** *Følgende erstatter "lovgivning i det land, hvor De har anskaffet Maskinen*″*" i den første sætning:* lovgivningen i Kina (Hong Kong Special Administrative Region).

#### **INDIEN**

#### **Ansvarsbegrænsning:** *Følgende erstatter punkt 1 og 2 i denne paragraf:*

- 1. erstatning for personskade (herunder død) samt skade på fast ejendom og løsøre, som skyldes forsømmelighed fra IBM's side, og
- 2. anden form for faktisk skade som følge af IBM's manglende opfyldelse i henhold til eller på anden måde forbundet med den genstand, dette Servicebevis gælder, op til det beløb, De har betalt for den enkelte Maskine, der er årsagen til erstatningskravet.

#### **JAPAN**

#### **Gældende lovgivning:** *Følgende sætning tilføjes i dette Afsnit:*

Enhver tvivl vedrørende denne Aftale skal først forsøges løst mellem parterne i god tro og i overensstemmelse med princippet om gensidig tillid.

#### **NEW ZEALAND**

#### **IBM's garanti for maskiner:** *Følgende afsnit føjes til denne paragraf:*

De i dette afsnit nævnte garantier supplerer eventuelle rettigheder, De måtte have under ″Consumer Guarantees Act 1993″ eller anden lovgivning, der ikke kan fraviges. ″Consumer Guarantees Act 1993″ finder ikke anvendelse for såvidt angår varer, leveret af IBM, hvis disse varer er anskaffet i forretningsøjemed som defineret i ovennævnte lov.

#### **Ansvarsbegrænsning:** *Følgende tilføjes i dette Afsnit:*

Hvis en Maskine ikke er anskaffet i forretningsøjemed som defineret i ″Consumer Guarantees Act 1993″, er begrænsningerne i dette Afsnit underlagt begrænsningerne i ovennævnte lov.

#### **KINA**

#### **Gældende lovgivning:** *Følgende erstatter dette Afsnit:*

Både Kunden og IBM er indforstået med at være underlagt den gældende lovgivning i staten New York (undtagen hvor lokal lovgivning angiver andet), mht. regulering, fortolkning og håndhævelse af alle Kundens og IBMs rettigheder og forpligtelser, der opstår som følge af eller på nogen måde vedrører Aftalens genstand, uden hensyn til principperne i international privatret.

Enhver tvist, der opstår som følge af eller i forbindelse med denne Aftale, skal først forsøges løst ved hjælp af venskabelige forhandlinger. Hvis sådanne forhandlinger mislykkes, har hver af parterne ret til at henvise tvisten til China International Economic and Trade Arbitration Commission i Beijing (PRC) til voldgiftsbehandling i overensstemmelse med dennes gældende regler på det pågældende tidspunkt. Voldgiftsretten består af tre voldgiftsmænd. Forhandlingerne skal foregå på engelsk og kinesisk. Voldgiftskendelsen er endelig og bin-

dende for alle parter og kan håndhæves i henhold til Convention on the Recognition and Enforcement of Foreign Arbitral Awards (1958).

Omkostningerne i forbindelse med voldgiften skal betales af den tabende part, medmindre andet bestemmes i voldgiftskendelsen.

Under voldgiftsbehandlingen vil bestemmelserne i denne Aftale fortsat blive opfyldt, undtagen hvad angår den part, som parterne strides om, og som i øjeblikket er henvist til voldgiftsbehandling.

#### **EUROPA, MELLEMØSTEN OG AFRIKA (EMEA)**

#### *Vilkårene i det følgende er gældende i samtlige EMEA-lande:*

Vilkårene i dette Servicebevis gælder for Maskiner, der er købt hos en IBMforhandler.

**Service i garantiperioden:** Hvis IBM-maskinen er købt i et af følgende lande: Belgien, Danmark, Estland, Finland, Frankrig, Grækenland, Holland, Irland, Island, Italien, Letland, Litauen, Luxembourg, Norge, Portugal, Schweiz, Spanien, Storbritannien, Sverige, Tyskland eller Østrig, kan De få udført service i garantiperioden på den pågældende Maskine i et af disse lande enten (1) hos en IBM-forhandler, der er godkendt til at udføre service, eller (2) fra IBM. Hvis IBM-maskinen er købt i et af følgende lande: Albanien, Armenien, Bosnien/Hercegovina, Bulgarien, Den Tidligere Jugoslaviske Republik Makedonien, Forbundsrepublikken Jugoslavien, Georgien, Hviderusland, Kasakhstan, Kirgisistan, Kroatien, Moldova, Polen, Rumænien, Rusland, Slovakiet, Slovenien, Tjekkiet, Ukraine eller Ungarn, kan De få udført service i garantiperioden på den pågældende Maskine i et af disse lande enten (1) hos en IBM-forhandler, der er godkendt til at udføre service, eller (2) hos IBM.

Hvis De har købt en IBM-Maskine i et land i Mellemøsten eller Afrika, kan De muligvis få udført service i garantiperioden på den pågældende Maskine hos IBM i købslandet, hvis IBM yder service i garantiperioden i det land, eller hos en IBM-forhandler, der er godkendt af IBM til at udføre service i garantiperioden på den Maskine i det land. I Afrika ydes service i garantiperioden inden for 50 kilometer fra en autoriseret IBM-serviceudbyder. De dækker selv fragtomkostninger i forbindelse med Maskiner, der er placeret på lokaliteter mere end 50 kilometer fra en autoriseret IBM-serviceudbyder.

**Gældende lovgivning:** Dette Servicebevis er underkastet den gældende lovgivning mht. regulering, fortolkning og håndhævelse af begge parters rettigheder og forpligtelser, der opstår som følge af eller på nogen måde vedrører genstanden for dette Servicebevis, uden hensyn til international privatret, samt de særlige vilkår for specifikke lande og den kompetente domstol i forbindelse med dette Servicebevis i det land, hvor service i garantiperioden ydes, bortset fra i 1) Albanien, Armenien, Aserbajdsjan, Bosnien-Hercegovina, Bulgarien, Den Tid-

ligere Jugoslaviske Republik Makedonien, Georgien, Hviderusland, Kasakhstan, Kirgisistan, Kroatien, Rumænien, Slovakiet, Slovenien, Moldova, Rusland, Tadsjikistan, Turkmenistan, Ukraine, Ungarn og Usbekistan, hvor lovgivningen i Østrig regulerer dette Servicebevis, 2) Estland, Letland og Litauen, hvor lovgivningen i Finland regulerer dette Servicebevis, 3) Algeriet, Benin, Burkina Faso, Cameroun, Cape Verde, Chad, Congo, Den Central Afrikanske Republik, Djibouti, DR Congo, Elfenbenskysten, Frankrig, Gabon, Gambia, Guinea, Guinea-Bissau, Libanon, Mali, Marokko, Mauretanien, Niger, Senegal, Togo, Tunesien og Ækvatorialguinea, hvor denne Aftale skal fortolkes og det juridiske forhold mellem parterne skal afgøres i henhold til lovgivningen i Frankrig, og enhver tvist i relation til denne Aftale eller i forbindelse med brud eller eksekution, herunder hurtig retsforfølgning, udelukkende kan afgøres ved Commercial Court i Paris; 4) Angola, Bahrain, Botswana, Burundi, Egypten, Eritrea, Etiopien, Forenede arabiske emirater, Ghana, Jordan, Kenya, Kuwait, Liberia, Malawi, Malta, Mozambique, Nigeria, Oman, Pakistan, Qatar, Rwanda, Sao Tome, Saudi-arabien, Sierra Leone, Somalia, Storbritannien, Tanzania, Uganda, Vestbredden/Gaza, Yemen, Zambia og Zimbabwe, hvor denne Aftale er underlagt engelsk lovgivning, og enhver tvist i relation til denne Aftale afgøres ved engelske domstole; og 5) i Grækenland, Israel, Italien, Portugal og Spanien afgøres alle juridiske forhold omkring denne Aftale ved de relevante domstole i Athen, Tel Aviv, Milano, Lissabon og Madrid.

#### *Følgende vilkår gælder i de angivne lande:*

#### **ØSTRIG OG TYSKLAND**

#### **IBM's garanti for maskiner:** *Følgende erstatter den første sætning i det første afsnit i denne paragraf:*

Den garanti, en IBM-maskine er omfattet af, gælder Maskinens funktionalitet ved normal brug, og at Maskinen er i overensstemmelse med Specifikationerne.

#### *Følgende tilføjes i dette Afsnit:*

Maskinens garantiperiode er minimum seks måneder. Hvis hverken IBM eller forhandleren er i stand til at reparere en IBM-maskine, kan De enten bede om delvis refundering af beløbet, hvor dette er berettiget i forhold til den nedsatte værdi af den ikke-reparerede Maskine, eller bede om annullering af aftalen for den pågældende Maskine og få refunderet det betalte beløb.

#### **Garantiens omfang:** *Andet afsnit bortfalder*

#### **Service i garantiperioden:** *Følgende føjes til denne paragraf:*

Inden for garantiperioden sker al transport af den defekte Maskine til IBM for IBM's regning.

#### **Ansvarsbegrænsning:** *Følgende afsnit føjes til denne paragraf:*

De begrænsninger og fraskrivelser, der er anført i dette Servicebevis, gælder ikke skader forvoldt af IBM som følge af svig eller grov uagtsomhed og ved udtrykkelige garantier.

*Følgende sætning tilføjes i slutningen af første afsnit under punkt 2:* I forbindelse med almindelig uagtsomhed er IBM's erstatningsansvar i medfør af dette punkt begrænset til brud på væsentlige kontraktvilkår.

#### **EGYPTEN**

**Ansvarsbegrænsning:** *Følgende erstatter punkt 2 i denne paragraf:* anden form for faktisk skade op til det beløb, De har betalt for den Maskine, der udløser kravet. Udtrykket "Maskine" inkluderer Maskinkode og Licensgiven intern kode.

*Ansvarsbegrænsningerne omfatter underleverandører og forhandlere (uændret).*

#### **FRANKRIG**

**Ansvarsbegrænsning:** *Følgende erstatter anden sætning i første afsnit i denne paragraf:*

I sådanne tilfælde er IBM's erstatningsansvar, uanset ansvarsgrundlaget, begrænset til: *(punkt 1 og 2 ændret)*.

#### **IRLAND**

**Garantiens omfang:** *Følgende føjes til denne paragraf:*

Med mindre andet er udtrykkeligt angivet i nærværende vilkår, undtages hermed alle lovmæssige krav, herunder underforståede garantier, samt alle garantier i medfør af ″Sale of Goods Act 1893″ eller ″Sale of Goods and Supply of Services Act 1980″ dog uden præjudice for det generelle indhold af det foregående.

**Ansvarsbegrænsning:** *Følgende erstatter første afsnits punkt 1 og 2 i dette Afsnit:* 1. død eller personskade eller fysisk skade på Deres faste ejendom, som udelukkende skyldes misligholdelse fra IBM's side;

og 2. anden direkte skade eller tab op til 125 procent af betalingen for den Maskine, der udløser kravet eller på anden måde er årsagen til, at kravet rejses (ved løbende betaling, f.eks. leje, er beløbsgrænsen et års betaling).

*Ansvarsbegrænsningerne omfatter underleverandører og forhandlere (uændret).*

#### *Følgende tilføjes i slutningen af dette Afsnit:*

IBM's samlede ansvar og Deres rettigheder i forbindelse med enhver form for misligholdelse, hvad enten det sker i eller uden for kontrakt, består alene i erstatning af skader.

#### **ITALIEN**

#### **Ansvarsbegrænsning:** *Følgende erstatter anden sætning i første afsnit:*

Medmindre ufravigelig lov foreskriver andet, er IBM's erstatningsansvar i sådanne tilfælde begrænset til:

1. *(uændret)*

2. anden form for faktisk skade som følge af IBM's manglende opfyldelse i henhold til eller på anden måde forbundet med den genstand, dette Servicebevis gælder, op til det beløb, De har betalt for Maskinen, der er årsagen til erstatningskravet.

*Ansvarsbegrænsningerne omfatter underleverandører og forhandlere (uændret).*

#### *Følgende erstatter tredje sætning i dette Afsnit:*

Medmindre ufravigelig lov foreskriver andet, er hverken IBM eller forhandleren ansvarlig for følgende: *(punkt 1 og 2 uændret)* 3) indirekte tab, selv om IBM eller forhandleren er blevet gjort bekendt med muligheden for sådanne tab.

#### **SYDAFRIKA, NAMIBIA, BOTSWANA, LESOTHO OG SWAZILAND**

#### **Ansvarsbegrænsning:** *Følgende tilføjes i dette Afsnit:*

IBM's samlede ansvar for faktisk skade som følge af IBM's manglende opfyldelse i henhold til den genstand, dette Servicebevis gælder, er begrænset til det beløb, De har betalt for den enkelte Maskine, der udløser kravet over for IBM.

#### **STORBRITANNIEN**

#### **Ansvarsbegrænsning:** *Følgende erstatter punkt 1 og 2 i første afsnit i denne paragraf:*

- 1. død eller personskade eller fysisk skade på Deres faste ejendom, som udelukkende skyldes misligholdelse fra IBM's side;
- 2. anden direkte skade eller tab op til 125 procent af betalingen for den Maskine, der udløser kravet eller på anden måde er årsagen til, at kravet rejses (ved løbende betaling, f.eks. leje, er beløbsgrænsen et års betaling).

#### *Følgende punkt tilføjes i dette afsnit:*

3. Misligholdelse fra IBM's side af de forpligtelser, der påhviler IBM ifølge afsnit 12 i ″Sale of Goods Act 1979″ eller afsnit 2 i ″Supply of Goods and Services Act 1982″.

*Ansvarsbegrænsningerne omfatter underleverandører og forhandlere (uændret).*

*Følgende tilføjes i slutningen af dette Afsnit:*

IBM's samlede ansvar og Deres rettigheder i forbindelse med enhver form for misligholdelse, hvad enten det sker i eller uden for kontrakt, består alene i erstatning af skader.

# <span id="page-58-0"></span>**Tillæg B. Bemærkninger**

IBM tilbyder muligvis ikke de produkter eller serviceydelser eller det udstyr, der omtales i dette dokument, i alle lande. Kontakt en IBM-forhandler for at få oplysninger om de produkter og serviceydelser, der findes i Deres land. Henvisninger til et IBM-produkt, -program eller -ydelse skal ikke betyde, at det kun er IBM's produkt, program eller ydelse, der kan anvendes. Det er brugerens ansvar at vurdere og kontrollere ikke-IBM-produkters, -programmers og serviceydelsers funktion.

IBM kan have patenter eller udestående patentansøgninger inden for det område, dette dokument dækker. De opnår ikke licens til disse patenter eller patentansøgninger ved at være i besiddelse af hæftet. Forespørgsler om licens kan sendes til:

*IBM Director of Licensing IBM Corporation North Castle Drive Armonk, NY 10504-1785 USA*

IBM leverer denne bog, som den er og forefindes, uden nogen form for garanti. IBM påtager sig ingen forpligtelser, uanset eventuelle forventninger vedrørende egnethed eller anvendelse. Visse landes lovgivning tillader ikke fraskrivelser eller begrænsninger vedrørende udtrykkelige eller underforståede garantier. Ovennævnte fraskrivelser gælder derfor muligvis ikke Dem.

Bogen kan indeholde tekniske unøjagtigheder. IBM kan når som helst og uden forudgående varsel foretage forbedringer eller ændringer af de produkter og/eller de programmer, der beskrives i dette dokument.

IBM må anvende eller videregive oplysninger fra Dem på en måde som IBM finder passende uden at pådrage sig nogen forpligtelser over for Dem.

Henvisninger til ikke-IBM websteder er kun til orientering og fungerer på ingen måde som en godkendelse af disse websteder. Materialet på disse websteder er ikke en del af materialet til dette IBM-produkt, og eventuel brug af disse websteder sker på eget ansvar.

#### **Bemærkning om tv-output**

Følgende bemærkning gælder modeller, der leveres med facilitet til tv-modtagelse.

<span id="page-59-0"></span>Dette produkt inkorporerer teknologi, der er beskyttet af ophavsrettigheder, og som er beskyttet af metoderettigheder af visse amerikanske patenter og andre immaterialrettigheder, der ejes af Macrovision Corporation og andre retmæssige ejere. Brug af denne copyright-beskyttede teknologi skal godkendes af Macrovision Corporation, og den må kun bruges i hjemmet og til anden begrænset fremvisning, medmindre Macrovision Corporation på anden måde giver tilladelse hertil. Teknisk tilbageføring (Reverse engineering) eller tilbageoversættelse (disassembly) er ikke tilladt.

## **Varemærker**

Følgende varemærker tilhører International Business Machines Corporation:

HelpCenter IBM NetVista ScrollPoint Update Connector

Varemærkerne Lotus, Freelance og Word Pro tilhører Lotus Development Corporation og/eller International Business Machines Corporation.

Varemærkerne Microsoft, Windows og Windows NT tilhører Microsoft Corporation.

Varemærket PC Direct tilhører Ziff Communications Company og bruges af International Business Machines Corporation under licens.

Alle andre varemærker anerkendes.

#### **Bemærkninger vedr. elektronisk stråling**

Følgende afsnit gælder kun for maskintype 2251, 2271, 2292, 6058, 6059, 6343, 6349, 6350, 6568, 6569, 6578, 6579, 6648, 6649, 6790, 6791, 6792, 6793, 6794, 6823, 6825, 6830, 6831, 6832, 6833, 6840, 6841, 8301, 8302, 8303, 8304, 8305, 8306, 8307, 8308, 8309, 8310, 8311, 8312, 8313, 8314 og 8315.

Denne computer er en klasse B-digital enhed. Computeren indeholder dog en indbygget NIC-enhed (Network Interface Controller) og er en klasse A-digital enhed, når NIC-enheden anvendes. Når computeren kategoriseres som en klasse A-digital enhed og gives den tilhørende erklæring, skyldes det primært, at brugen af visse klasse A-enheder eller klasse A-NIC-kabler ændrer computerens overordnede kategori.

## **Bemærkninger vedr. klasse B-udstyr**

Disse bemærkninger gælder for maskintype 2251, 2254, 2256, 2257, 2271, 2292, 6029, 6058, 6059, 6336, 6337, 6339, 6341, 6342, 6343, 6346, 6347, 6348, 6349, 6350, 6568, 6569, 6578, 6579, 6648, 6649, 6790, 6791, 6792, 6793, 6794, 6823, 6825, 6830, 6831, 6832, 6833, 6840, 6841, 8301, 8302, 8303, 8304, 8305, 8306, 8307, 8308, 8309, 8310, 8311, 8312, 8313, 8314 og 8315.

Følgende afsnit er på engelsk og kan evt. benyttes i forbindelse med problemer, der er opstået, nór computeren benyttes i udlandet.

#### **Federal Communications Commission (FCC) statement**

**Note:** This equipment has been tested and found to comply with the limits for a Class B digital device, pursuant to Part 15 of the FCC Rules. These limits are designed to provide reasonable protection against harmful interference in a residential installation. This equipment generates, uses, and can radiate radio frequency energy and, if not installed and used in accordance with the instructions, may cause harmful interference to radio communications. However, there is no guarantee that interference will not occur in a particular installation. If this equipment does cause harmful interference to radio or television reception, which can be determined by turning the equipment off and on, the user is encouraged to try to correct the interference by one or more of the following measures:

- v Reorient or relocate the receiving antenna.
- v Increase the separation between the equipment and receiver.
- v Connect the equipment into an outlet on a circuit different from that to which the receiver is connected.
- v Consult an IBM authorized dealer or service representative for help.

Properly shielded and grounded cables and connectors must be used in order to meet FCC emission limits. Proper cables and connectors are available from IBM authorized dealers. IBM is not responsible for any radio or television interference caused by using other than recommended cables and connectors or by unauthorized changes or modifications to this equipment. Unauthorized changes or modifications could void the user's authority to operate the equipment.

This device complies with Part 15 of the FCC Rules. Operation is subject to the following two conditions: (1) this device may not cause harmful interference, and (2) this device must accept any interference received, including interference that may cause undesired operation.

Responsible party:

- v International Business Machines Corporation
- New Orchard Road
- v Armonk, NY 10504

v Telephone: 1-919-543-2193

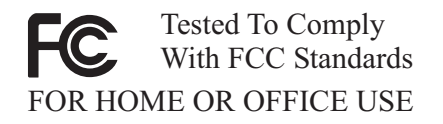

#### **Industry Canada Class B emission compliance statement**

This Class B digital apparatus complies with Canadian ICES-003.

#### **Erklæring vedrørende EU-krav**

Dette produkt overholder kravene vedrørende elektromagnetisk kompatibilitet fastsat i EU-direktiv 89/336/EØF om harmonisering af medlemsstaternes lovgivning vedrørende elektromagnetiske apparater. IBM er ikke ansvarlig for manglende opfyldelse af beskyttelseskravene, der skyldes en ikke anbefalet ændring af produktet, herunder montering af ikke-IBM-kort.

Dette produkt er testet og overholder grænseværdierne for klasse B-IT-udstyr i henhold til CISPR 22/European Standard EN 55022. Grænseværdierne for klasse B-udstyr er angivet for typiske boligområder, så de yder tilstrækkelig beskyttelse mod interferens med licenserede kommunikationsenheder.

#### **Bemærkninger vedr. klasse A-udstyr**

Følgende afsnit er på engelsk og kan evt. benyttes i forbindelse med problemer, der er opstået, nór computeren benyttes i udlandet.

#### **Federal Communications Commission (FCC) statement**

**Note:** This equipment has been tested and found to comply with the limits for a Class A digital device, pursuant to Part 15 of the FCC Rules. These limits are designed to provide reasonable protection against harmful interference when the equipment is operated in a commercial environment. This equipment generates, uses, and can radiate radio frequency energy and, if not installed and used in accordance with the instruction manual, may cause harmful interference to radio communications. Operation of this equipment in a residential area is likely to cause harmful interference, in which case the user will be required to correct the interference at his own expense.

Properly shielded and grounded cables and connectors must be used in order to meet FCC emission limits. IBM is not responsible for any radio or television interference caused by using other than recommended cables and connectors or by unauthorized changes or modifications to this equipment. Unauthorized changes or modifications could void the user's authority to operate the equipment.

This device complies with Part 15 of the FCC Rules. Operation is subject to the following two conditions: (1) this device may not cause harmful interference,

and (2) this device must accept any interference received, including interference that may cause undesired operation.

#### **Industry Canada Class A emission compliance statement**

This Class A digital apparatus complies with Canadian ICES-003.

#### **Australia and New Zealand Class A statement**

**Attention:** This is a Class A product. In a domestic environment this product may cause radio interference in which case the user may be required to take adequate measures.

#### **Erklæring vedrørende EU-krav**

Dette produkt overholder kravene vedrørende elektromagnetisk kompatibilitet fastsat i EU-direktiv 89/336/EØF om harmonisering af medlemsstaternes lovgivning vedrørende elektromagnetiske apparater. IBM er ikke ansvarlig for manglende opfyldelse af beskyttelseskravene, der skyldes en ikke anbefalet ændring af produktet, herunder montering af ikke-IBM-kort.

Dette produkt er testet og overholder grænseværdierne for klasse A IT-udstyr i henhold til CISPR 22/European Standard EN 55022. Grænseværdierne for klasse A-udstyr er sat for kommercielle og industrielle miljøer for at sikre en rimelig beskyttelse mod interferens med licenseret kommunikationsudstyr.

**Bemærk:** Dette er et klasse A-produkt, der overholder CISPR-22-normen. Installeres produktet i beboede områder, er der en risiko for, at det kan forårsage forstyrrelser på radio- og tv-nettet. Det er brugerens ansvar at foretage de nødvendige skridt til at undgå dette.

## **Taiwan Class A warning statement**

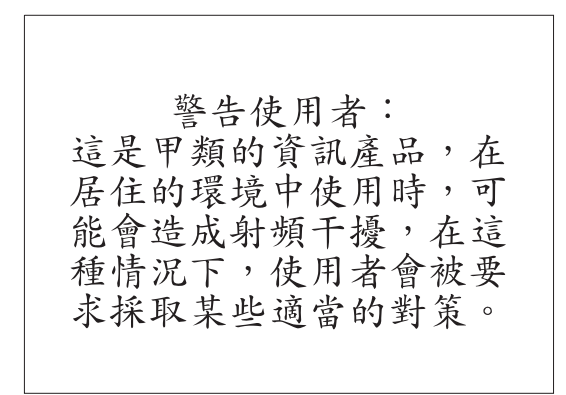

# <span id="page-63-0"></span>**Federal Communications Commission (FCC) and telephone company requirements**

Følgende afsnit er på engelsk og kan evt. benyttes i forbindelse med problemer, der er opstået, nór computeren benyttes i udlandet.

- 1. This device complies with Part 68 of the FCC rules. A label is affixed to the device that contains, among other things, the FCC registration number, USOC, and Ringer Equivalency Number (REN) for this equipment. If these numbers are requested, provide this information to your telephone company.
	- **Bemærk:** If the device is an internal modem, a second FCC registration label is also provided. You may attach the label to the exterior of the computer in which you install the IBM modem, or you may attach the label to the external DAA, if you have one. Place the label in a location that is easily accessible, should you need to provide the label information to the telephone company.
- 2. The REN is useful to determine the quantity of devices you may connect to your telephone line and still have those devices ring when your number is called. In most, but not all areas, the sum of the RENs of all devices should not exceed five (5). To be certain of the number of devices you may connect to your line, as determined by the REN, you should call your local telephone company to determine the maximum REN for your calling area.
- 3. If the device causes harm to the telephone network, the telephone company may discontinue your service temporarily. If possible, they will notify you in advance; if advance notice is not practical, you will be notified as soon as possible. You will be advised of your right to file a complaint with the FCC.
- 4. Your telephone company may make changes in its facilities, equipment, operations, or procedures that could affect the proper operation of your equipment. If they do, you will be given advance notice to give you an opportunity to maintain uninterrupted service.
- 5. If you experience trouble with this product, contact your authorized reseller, or call IBM. In the United States, call IBM at **1-800-772-2227**. In Canada, call IBM at **1-800-565-3344**. You may be required to present proof of purchase.

The telephone company may ask you to disconnect the device from the network until the problem has been corrected, or until you are sure the device is not malfunctioning.

6. No customer repairs are possible to the device. If you experience trouble with the device, contact your Authorized Reseller or see the Diagnostics section of this manual for information.

- <span id="page-64-0"></span>7. This device may not be used on coin service provided by the telephone company. Connection to party lines is subject to state tariffs. Contact your state public utility commission or corporation commission for information.
- 8. When ordering network interface (NI) service from the local Exchange Carrier, specify service arrangement USOC RJ11C.

## **Canadian Department of Communications certification label**

**NOTICE:** The Industry Canada label identifies certified equipment. This certification means that the equipment meets telecommunications network protective, operational and safety requirements as prescribed in the appropriate Terminal Equipment Technical Requirements documents. The Department does not guarantee the equipment will operate to the user's satisfaction.

Before installing this equipment, users should ensure that it is permissible to be connected to the facilities of the local telecommunications company. The equipment must also be installed using an acceptable method of connection. The customer should be aware that compliance with the above conditions may not prevent degradation of service in some situations.Repairs to certified equipment should be coordinated by a representative designated by the supplier. Any repairs or alterations made by the user to this equipment, or equipment malfunctions, may give the telecommunications company cause to request the user to disconnect the equipment.

Users should ensure for their own protection that the electrical ground connections of the power utility, telephone lines, and internal metallic water pipe system, if present, are connected together. This precaution may be particularly important in rural areas.

**Caution:** Users should not attempt to make such connections themselves, but should contact the appropriate electric inspection authority, or electrician, as appropriate.

**NOTICE:** The Ringer Equivalence Number (REN) assigned to each terminal device provides an indication of the maximum number of terminals allowed to be connected to a telephone interface. The termination on an interface may consist of any combination of devices subject only to the requirement that the sum of the Ringer Equivalence Numbers of all the devices does not exceed 5.

## **Netledninger**

Undgå elektrisk stød: Af hensyn til sikkerheden leveres computeren med en trepolet netledning. Sæt altid netledningen i en korrekt jordforbundet stikkontakt.

IBM-netledninger til et bestemt land kan normalt kun købes i det pågældende land.

<span id="page-65-0"></span>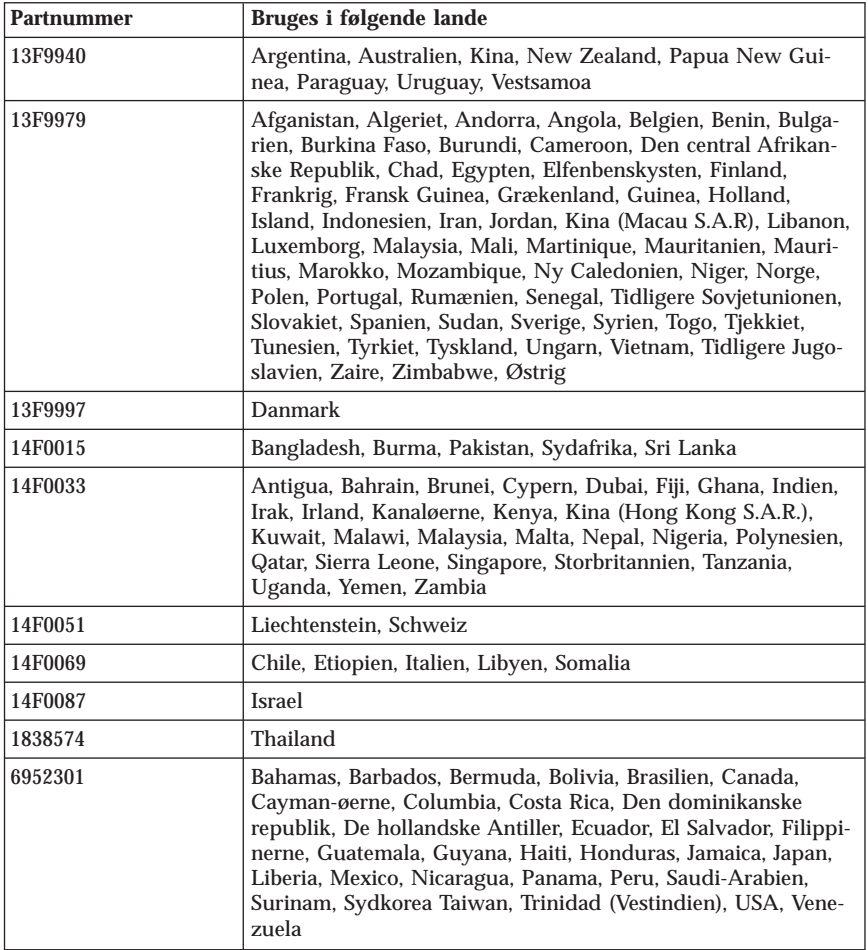

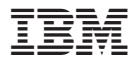

Partnummer: 49P0916

(1P) P/N: 49P0916

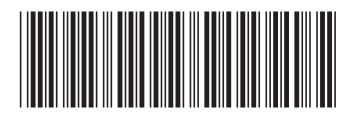